DIGITUS<sup>®</sup>

# **2D-BARCODE-HANDSCANNER, QR-CODE-KOMPATIBEL**

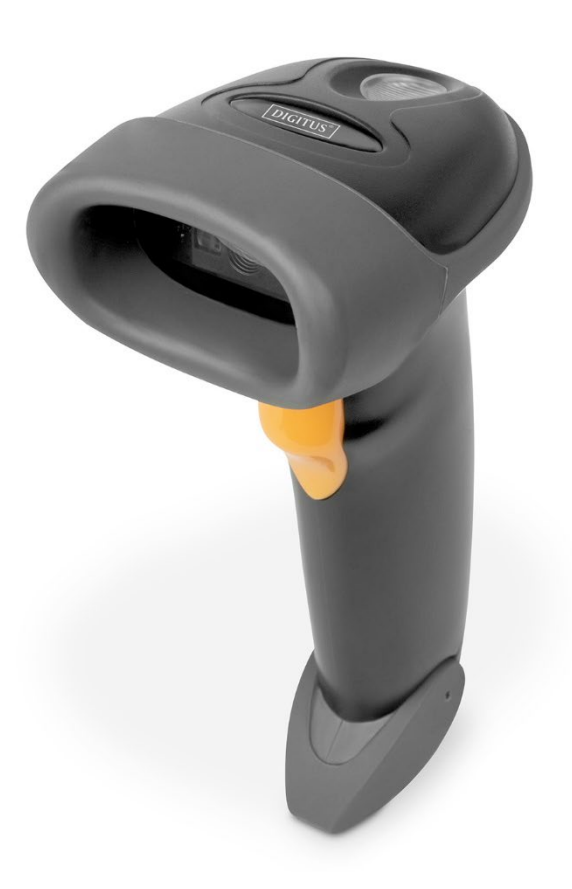

# **Handbuch** DA-81003

# Inhaltsübersicht

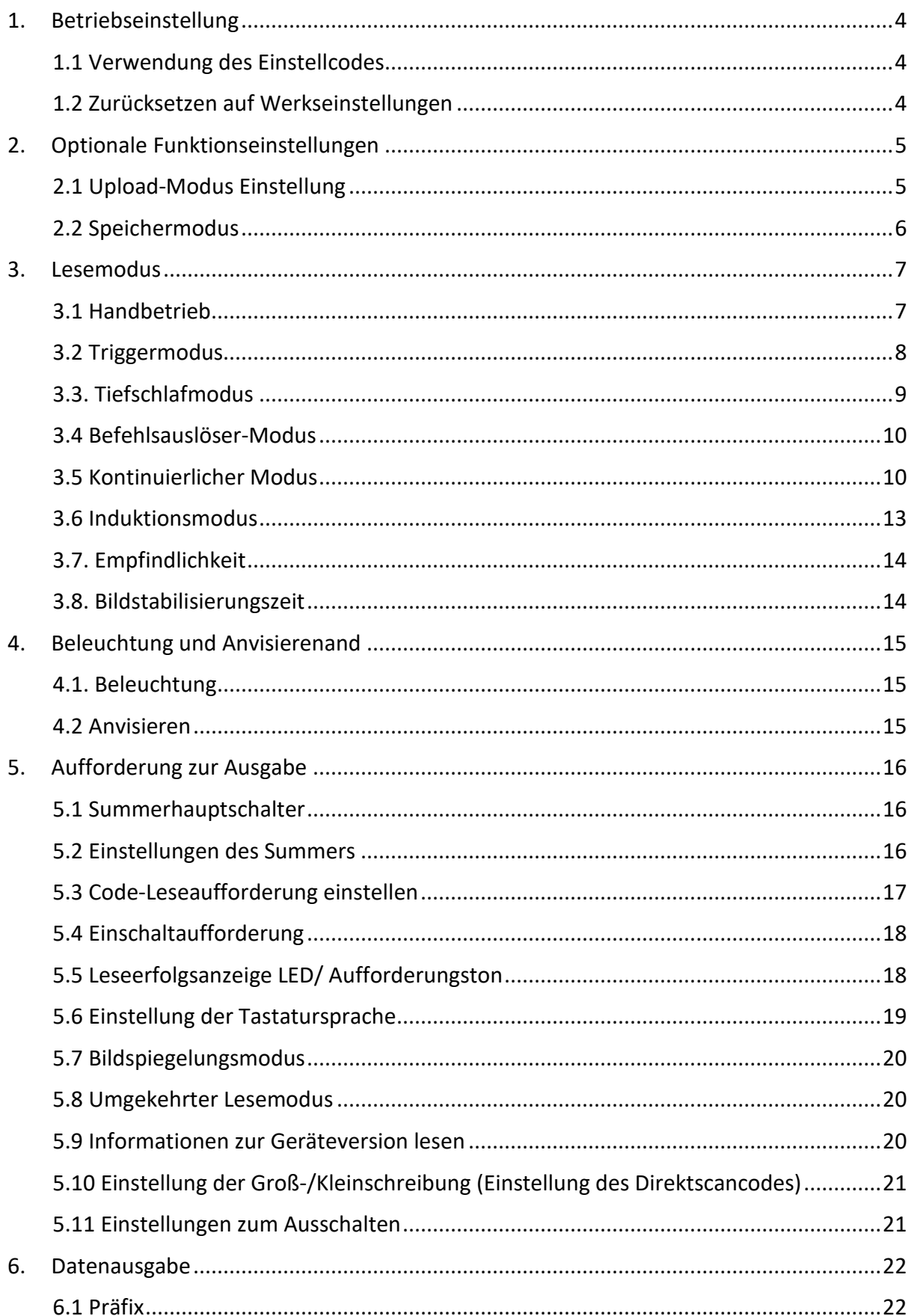

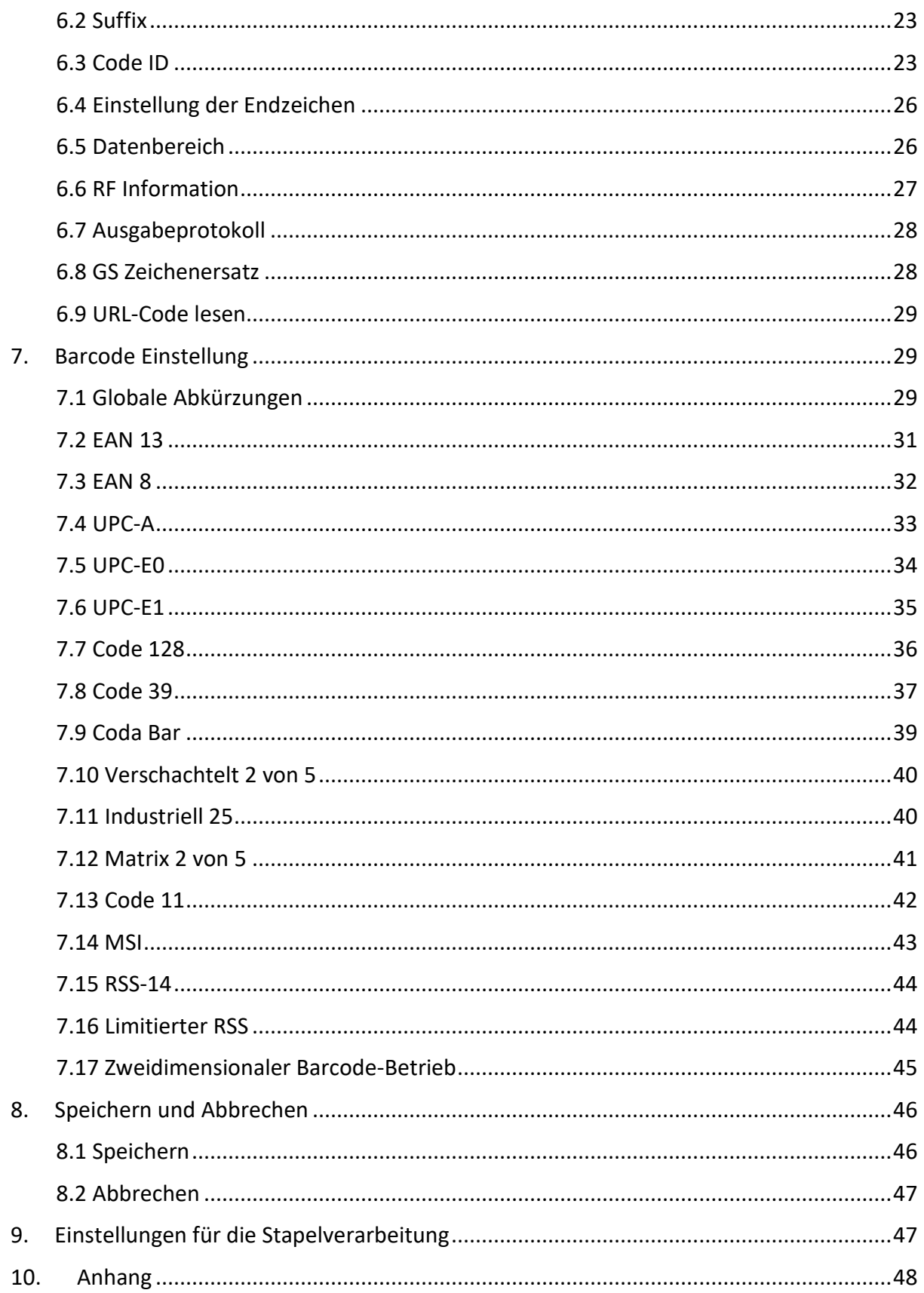

# <span id="page-3-0"></span>**1. Betriebseinstellung**

Die werkseitigen Standardeinstellungen für den direkten Einsatz des DA-81003 genügen in den meisten Fällen den Anforderungen der Benutzer. Sie können die Parameter auch über den Einstellcode entsprechend den tatsächlichen Bedürfnissen einstellen.

# <span id="page-3-1"></span>**1.1 Verwendung des Einstellcodes**

Lesen Sie den "Einstellungscode aktivieren", um die Funktion des Scanners zu konfigurieren (Einstellungscodefunktion). Nach dem Einschalten der Funktion können Sie die Parameter des Scanners durch Lesen eines oder mehrerer Einstellungscodes ändern. Nach dem Lesen des "Close Setting Code" verlässt der Scanner den Einstellungsstatus.

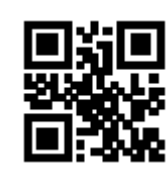

\*\*Einstellungscode aktivieren Einstellungscode schließen

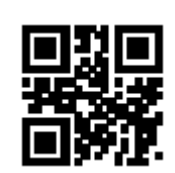

Aktivieren und deaktivieren Sie die Ausgabe des Codeinhalts.

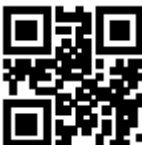

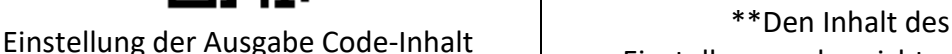

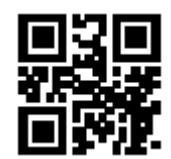

Einstellungscodes nicht ausgeben

**Hinweis:** Die mit (\*\*) gekennzeichneten Optionen im Einstellungscode geben die Standardfunktionen oder -parameter an.

# <span id="page-3-2"></span>**1.2 Zurücksetzen auf Werkseinstellungen**

Nach dem Lesen dieser beiden Einstellcodes in der richtigen Reihenfolge geht die aktuelle Parametereinstellung verloren, und der werkseitige Standardwert wird wiederhergestellt. Die werkseitig voreingestellten Parameter und Funktionen finden Sie in Anhang C.

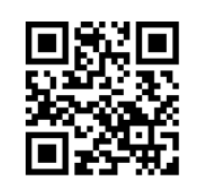

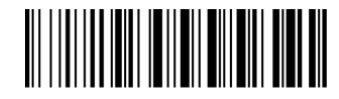

Drahtlos Werkseinstellungen wiederherstellen

Werkseinstellung wiederherstellen

**Hinweis:** Bitte verwenden Sie die Funktion "Werkseinstellungen wiederherstellen" mit Vorsicht.

# <span id="page-4-0"></span>**2. Optionale Funktionseinstellungen**

Die Einstellungen des Barcode-Scanners können durch Scannen der in diesem Handbuch enthaltenen Setup-Barcodes geändert werden.

# <span id="page-4-1"></span>**2.1 Upload-Modus Einstellung**

#### **2.1.1 Sofortiger Upload-Modus**

Lesen Sie Barcodes und laden Sie sie direkt in die von Ihnen geöffnete Datei hoch.

Um den Scanner so einzustellen, dass Barcodes sofort hochgeladen werden, scannen Sie den folgenden Code:

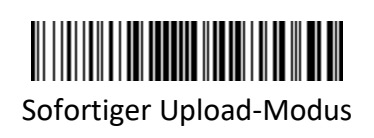

#### **Anzeige beim Scannen**

- (1) Der Summer gibt einen Ton wie "DI" aus, wenn der Barcode erfolgreich hochgeladen wurde.
- (2) Der Summer gibt ein Geräusch wie "DI-DI-DI" aus, wenn der Barcode nicht hochgeladen werden kann.

**Anmerkung:** Die Übertragungsgeschwindigkeit zwischen den einzelnen Zeichen kann durch Scannen des folgenden Codes geändert werden. Wenn einige Zeichen fehlen, stellen Sie den Scanner bitte auf eine niedrigere Übertragungsgeschwindigkeit ein. Je höher der Wert ist, desto langsamer ist die Geschwindigkeit.

Vergewissern Sie sich, dass der USB-Empfänger eingesteckt ist.

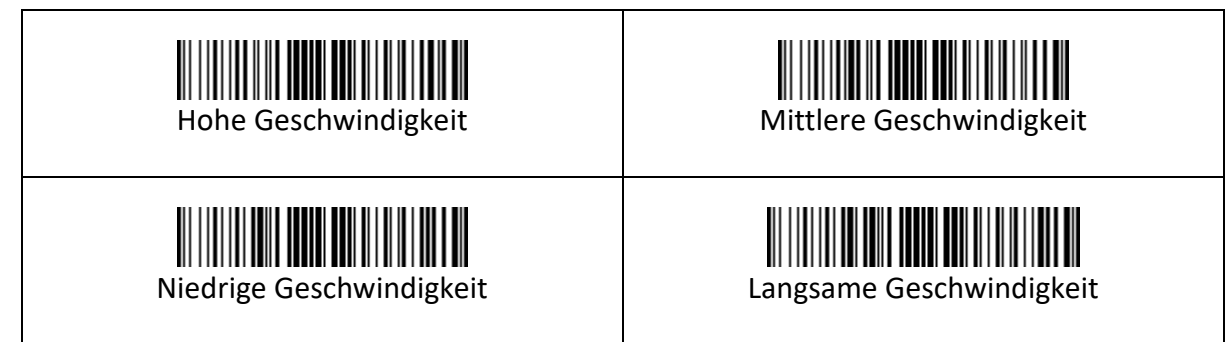

### <span id="page-5-0"></span>**2.2 Speichermodus**

Lesen Sie Barcodes und speichern Sie die Barcodes im eigenen Speicher des Scanners. Sie können die Daten in Stapeln auf den Computer hochladen, wenn Sie sie benötigen. Der interne Speicher speichert bis zu 100.000 Barcodes.

**Anmerkung:** Im Speichermodus wird der Barcode im Scanner gespeichert und nicht sofort auf Ihrem Computer angezeigt. Der Barcode wird erst dann auf Ihrem Computer angezeigt, wenn Sie den Einstellungscode "Daten hochladen" scannen.

Um den Scanner vom "Sofort-Upload-Modus" in den "Speichermodus" zu versetzen, scannen Sie den folgenden Barcode "Speichermodus".

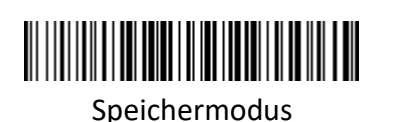

Setzen Sie den Cursor in das leere Feld, und scannen Sie dann den folgenden Code, um Daten hochzuladen.

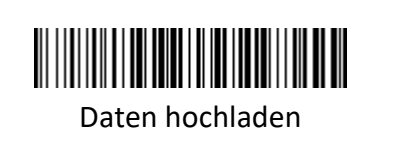

Setzen Sie den Cursor in das leere Feld und scannen Sie dann den unten stehenden Code, um die Gesamtzahl der gespeicherten Barcodes anzuzeigen.

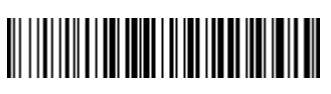

Gesamtspeicher anzeigen

Scannen Sie den Barcode "Zero clearing", um alle gespeicherten Barcodes zu löschen. (nur für den Speichermodus)

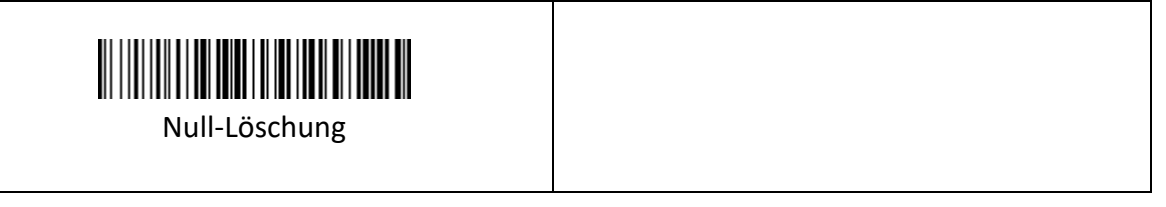

#### **Anzeige beim Scannen:**

(1) Der Summer gibt einen Ton wie "DI"aus, wenn der Barcode erfolgreich im integrierten Speicher des Scanners gespeichert wurde.

(2) Der Summer ertönt drei Sekunden lang, wenn der Barcode nicht im eingebauten Speicher des Scanners gespeichert werden kann. Der Speicherplatz ist nicht ausreichend und kann keine weiteren Barcodes speichern. Bitte laden Sie den gespeicherten Barcode durch Scannen des Codes "Upload Data"hoch und löschen Sie dann den gespeicherten Barcode durch Scannen des Codes "Zero Clearing".

**Hinweis 1:** Im Speichermodus kann die Übertragungsgeschwindigkeit zwischen den einzelnen Barcodes durch Scannen des folgenden Codes geändert werden. Je höher der Wert ist, desto langsamer ist die Geschwindigkeit.

**Hinweis 2:** Wenn die Zeichen-Upload-Geschwindigkeit (auf Seite 5) auf eine langsamere Geschwindigkeit und die Barcode-Upload-Geschwindigkeit auf eine höhere Geschwindigkeit eingestellt ist. Beim Hochladen von Daten im Speichermodus können die Daten verloren gehen. Wenn einige Zeichen oder Strichcodes fehlen, stellen Sie den Scanner bitte auf eine niedrigere Barcode-Übertragungsgeschwindigkeit ein.

Vergewissern Sie sich, dass der USB-Empfänger eingesteckt ist.

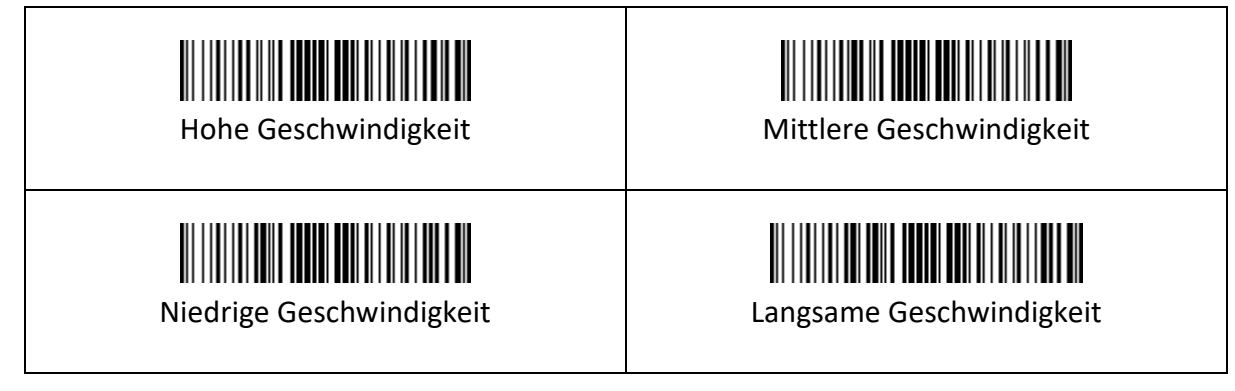

# <span id="page-6-0"></span>**3. Lesemodus**

# <span id="page-6-1"></span>**3.1 Handbetrieb**

Der manuelle Modus ist der Standard-Lesemodus. Im manuellen Modus drücken Sie die Auslösetaste, und das Scanner beginnt mit der Aufnahme und dem Lesen; innerhalb der begrenzten Zeitspanne der "Einzellesezeit" gibt das Scanner bei erfolgreichem Lesen den Leseinhalt über die Kommunikationsschnittstelle aus und beendet das Lesen; wenn Sie eine neue Messung starten möchten, müssen Sie die Taste erneut auslösen. Wenn die Ablesung die einmalige Ablesezeit überschreitet, werden die Aufnahme und die Ablesung unterbrochen.

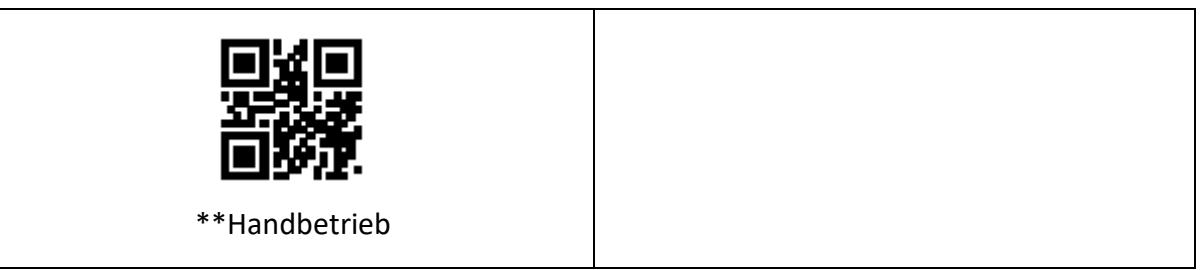

# <span id="page-7-0"></span>**3.2 Triggermodus**

Die Triggerbedingung kann im manuellen Modus ausgewählt werden. Die Standard-Triggerbedingung ist der Pegel-Trigger, es kann aber auch der Flanken-Trigger ausgewählt werden.

- Flankentriggerung bedeutet, dass der Pegelimpuls des Triggersignals erkannt wird, d. h. die Lesung beginnt, und die Lesung endet, wenn die Lesung erfolgreich war oder die Bedingung der einmaligen Lesezeit erreicht ist.
- Die Triggerbedingung "Pegel" bedeutet, dass der Pegel des Triggersignals vom Beginn der Messung bis zum Ende der Messung beibehalten werden muss. Wenn der Triggerpegel aufgehoben wird, die Ablesung erfolgreich ist oder die Ablesung die Einzellesezeit überschreitet, wird die Ablesung beendet.

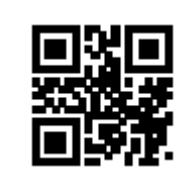

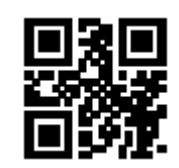

Flankenauslösung \*\* Pegelauslösebedingung

#### **3.2.1. Einzelne Lesezeit**

Die Triggerbedingung "Pegel" bedeutet, dass der Pegel des Triggersignals vom Beginn der Messung bis zum Ende der Messung beibehalten werden muss. Wenn der Triggerpegel aufgehoben wird, die Ablesung erfolgreich ist oder die Ablesung die Einzellesezeit überschreitet, wird die Ablesung beendet.

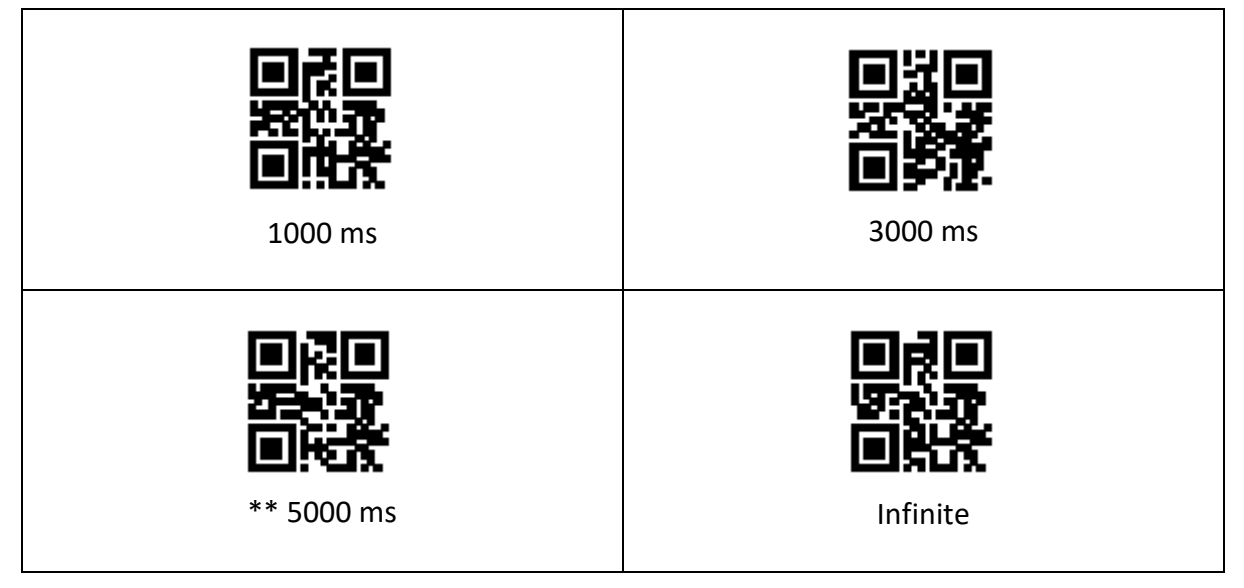

# <span id="page-8-0"></span>**3.3. Tiefschlafmodus**

Der Tiefschlaf kann mit den folgenden Einstellungscodes eingestellt werden. Der Tiefschlaf ist eingeschaltet. Nach einer bestimmten Zeit der Inaktivität geht das Modul automatisch in den Tiefschlaf über.

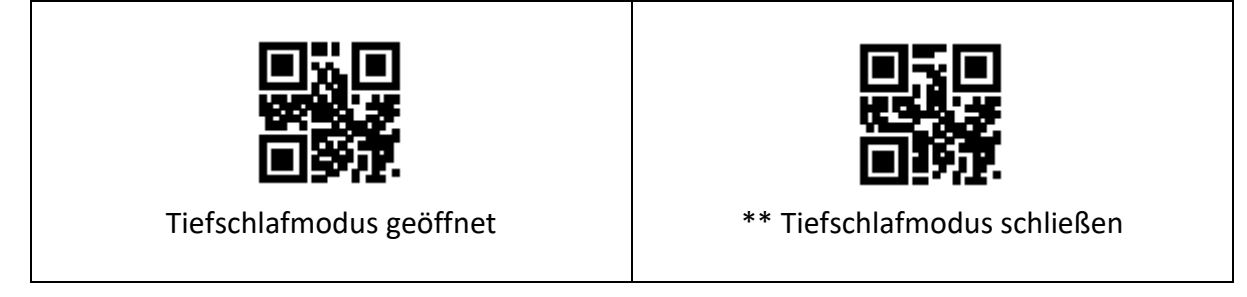

Nach dem Eintritt in den Tiefschlafmodus können Sie durch Drücken einer Taste oder eines Befehls über die serielle Schnittstelle aufwachen, um den Schlafmodus zu beenden.

**Hinweis:** Die Tiefschlaffunktion ist nur für den manuellen Modus und die Ausgabe über den seriellen TTL-232-Anschluss wirksam.

#### **3.3.1. Leichter Schlaf Leerlaufzeit**

Wenn der Tiefschlaf nicht aktiviert ist, können Sie auch die Leerlaufzeit für den leichten Schlaf einstellen, indem Sie die folgenden Einstellcodes scannen.

**Hinweis:** Die Funktion für den leichten Ruhezustand ist nur für den manuellen Modus und die Ausgabe im seriellen TTL-232-Port-Modus wirksam.

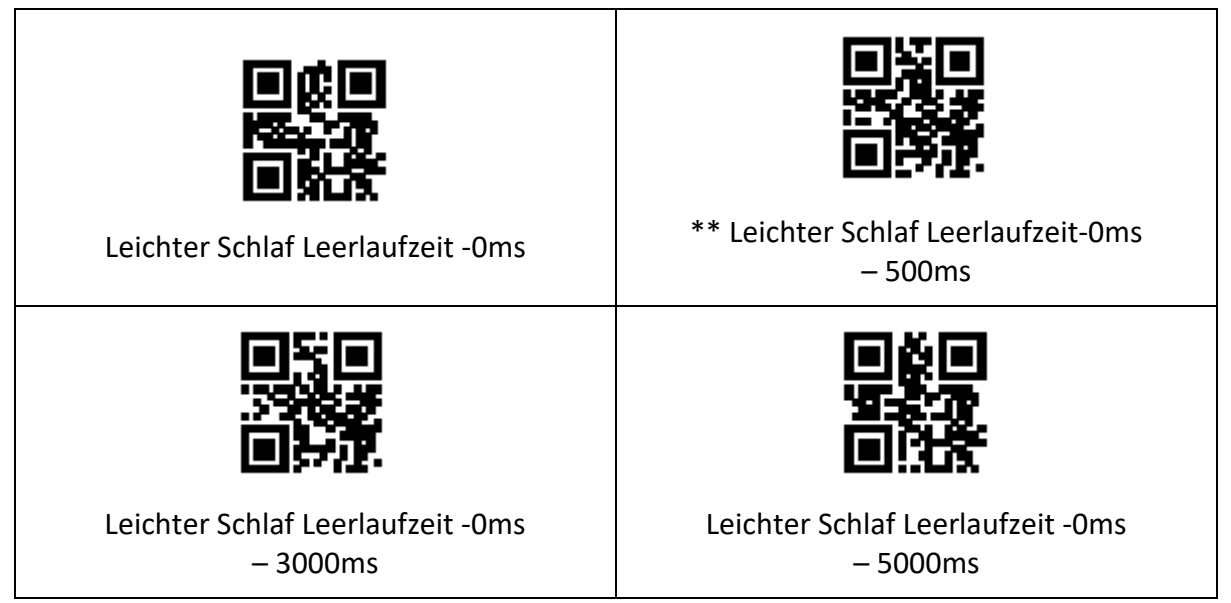

# <span id="page-9-0"></span>**3.4 Befehlsauslöser-Modus**

Im Befehlsauslösemodus beginnt das Scanner mit der Aufnahme und dem Lesen, wenn es den vom Host gesendeten Auslösesignalbefehl empfängt (d.h. das Bit 0 des Flag-Bits 0 x 0002 wird auf "1" gesetzt); innerhalb des begrenzten Zeitbereichs der "einmaligen Lesezeit". Wenn Sie eine neue Lesung starten möchten, müssen Sie den Triggerbefehl erneut senden. Überschreitet die Ablesung die einmalige Ablesezeit, wird die Ablesung unterbrochen.

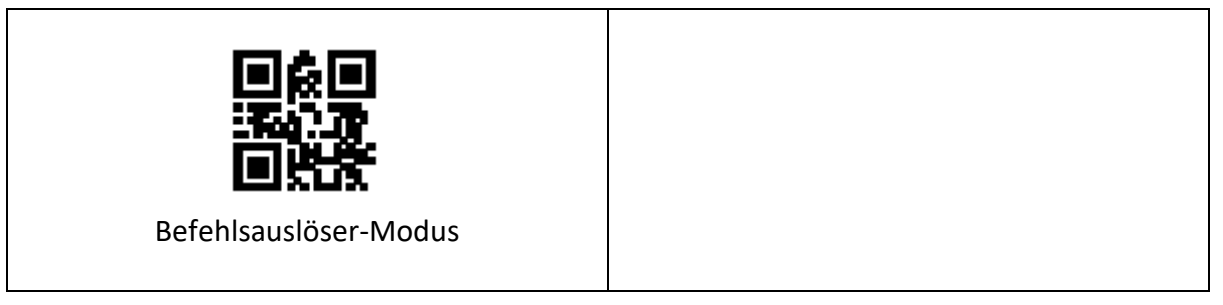

**Hinweis:** Im Befehlstriggermodus lautet der Befehl der seriellen Schnittstelle für das Triggersignal: 7E 00 08 01 00 02 01 AB CD; nachdem das Modul den Lesebefehl erhalten hat, gibt die serielle Schnittstelle den Befehl für den erfolgreichen Schreibvorgang zurück: 02 00 00 01 00 33 31, Lesemodus Einschalten.

Lesen Sie die folgenden Einstellcodes, um die Triggerbefehlsantwort zu aktivieren oder zu deaktivieren:

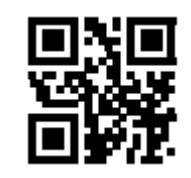

Verbot der Auslösung von

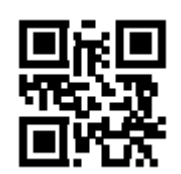

Befehlsantworten **Europa in terms auch and terms** \*\*Auslösebefehl-Antwort erlaubt

#### **3.4.1. Einzelne Lesezeit**

Bitte lesen Sie in Abschnitt 3.2.1 nach, wie Sie den Code für die Einstellung der Zeitdauer der Einzelablesung einstellen.

### <span id="page-9-1"></span>**3.5 Kontinuierlicher Modus**

Der Dauermodus ist ein Arbeitsmodus, in dem der Scanner kontinuierlich und zyklisch Informationen erfasst, liest und ausgibt.

In diesem Modus beträgt das Standard-Leseintervall 1000 ms nach erfolgreichem Lesen.

Im Dauermodus können Sie die Triggerpegelsteuerung verwenden, um das kontinuierliche Lesen zu unterbrechen oder fortzusetzen. Während des kontinuierlichen Lesens müssen Sie den Auslösepegel über 50 ms halten und dann abbrechen, damit das Lesen unterbrochen wird; im angehaltenen Lesezustand müssen Sie den Auslösepegel ebenfalls über 50 ms halten und dann abbrechen, um das Lesen fortzusetzen.

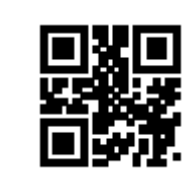

Kontinuierlicher Modus

#### **3.5.1 Leseintervallzeit**

Sie bezieht sich auf die Zeitspanne, die nach einer erfolgreichen Messung für die nächste Messung benötigt wird. Während dieses Intervalls wird keine Erfassung und kein Lesen durchgeführt. Lesen Sie die folgenden Einstellcodes, um das Leseintervall einzustellen. Der Einstellbereich ist 0ms  $\sim$  25500ms, und die Standarddauer ist 1000ms.

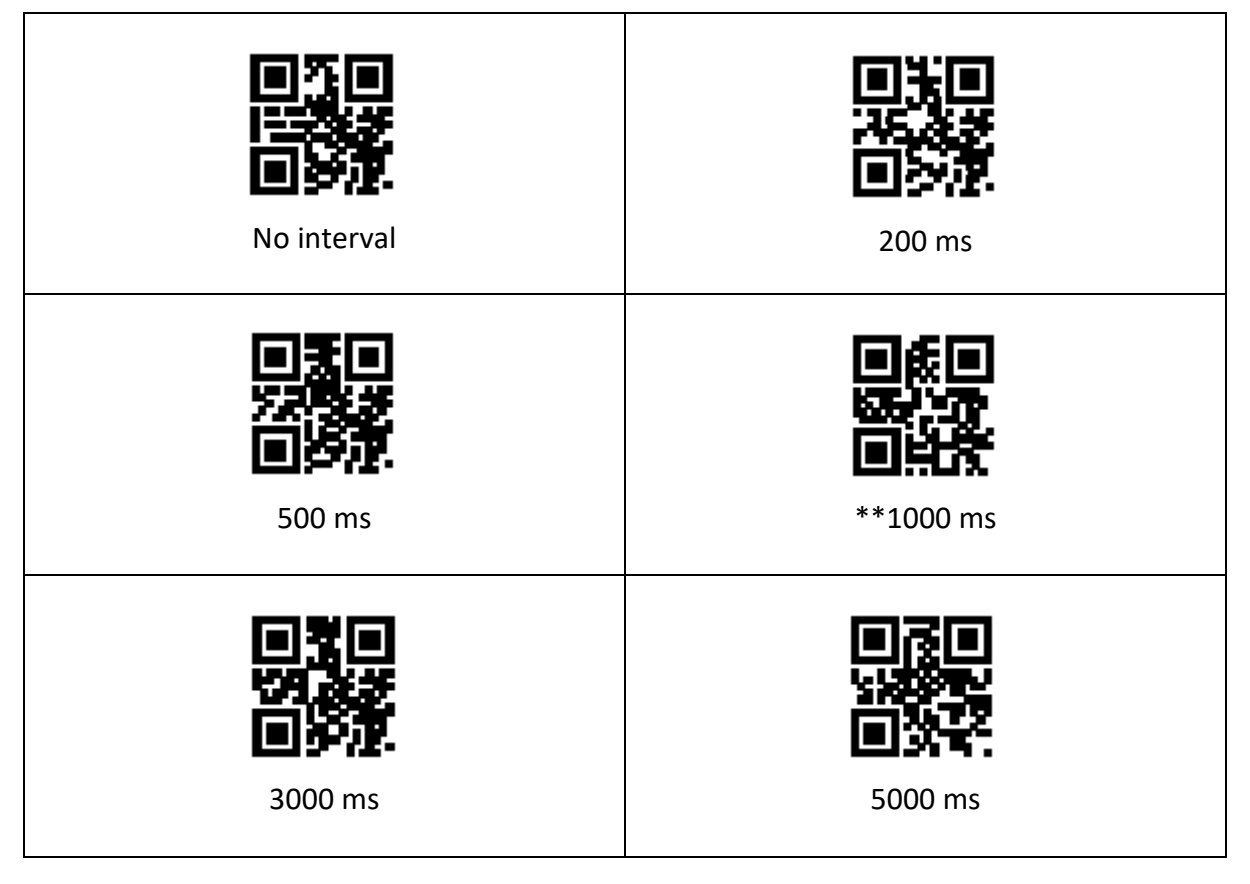

### **3.5.2 Gleiche Code-Leseverzögerung**

Um zu vermeiden, dass derselbe Barcode im Dauermodus mehrfach gelesen wird, können Sie den Scanner auffordern, die eingestellte Zeit in diesem Modus zu verzögern, bevor es das Lesen desselben Barcodes zulässt. Die Verzögerung beim Lesen desselben Codes bezieht sich auf die Weigerung, denselben Barcode innerhalb der eingestellten Zeit nach dem Lesen

eines Barcodes zu lesen. Erst nach Ablauf der Zeitspanne kann er gelesen und ausgegeben werden. Standardmäßig ist die Verzögerung beim Lesen desselben Codes ausgeschaltet.

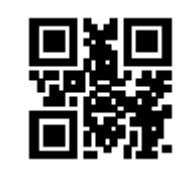

Der gleiche Code Leseverzögerung offen

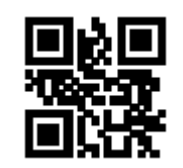

\*\* Die gleiche Code-Leseverzögerung aus

Lesen Sie die folgenden Einstellungscodes, um die gleiche Code-Leseverzögerungszeit einzustellen.

Einstellbereich:  $0 \text{ms} \sim 12700 \text{ms}$ 

**Hinweis:** Bevor Sie die Verzögerungszeit einstellen können, müssen Sie "Verzögerung beim Lesen desselben Codes" aktivieren.

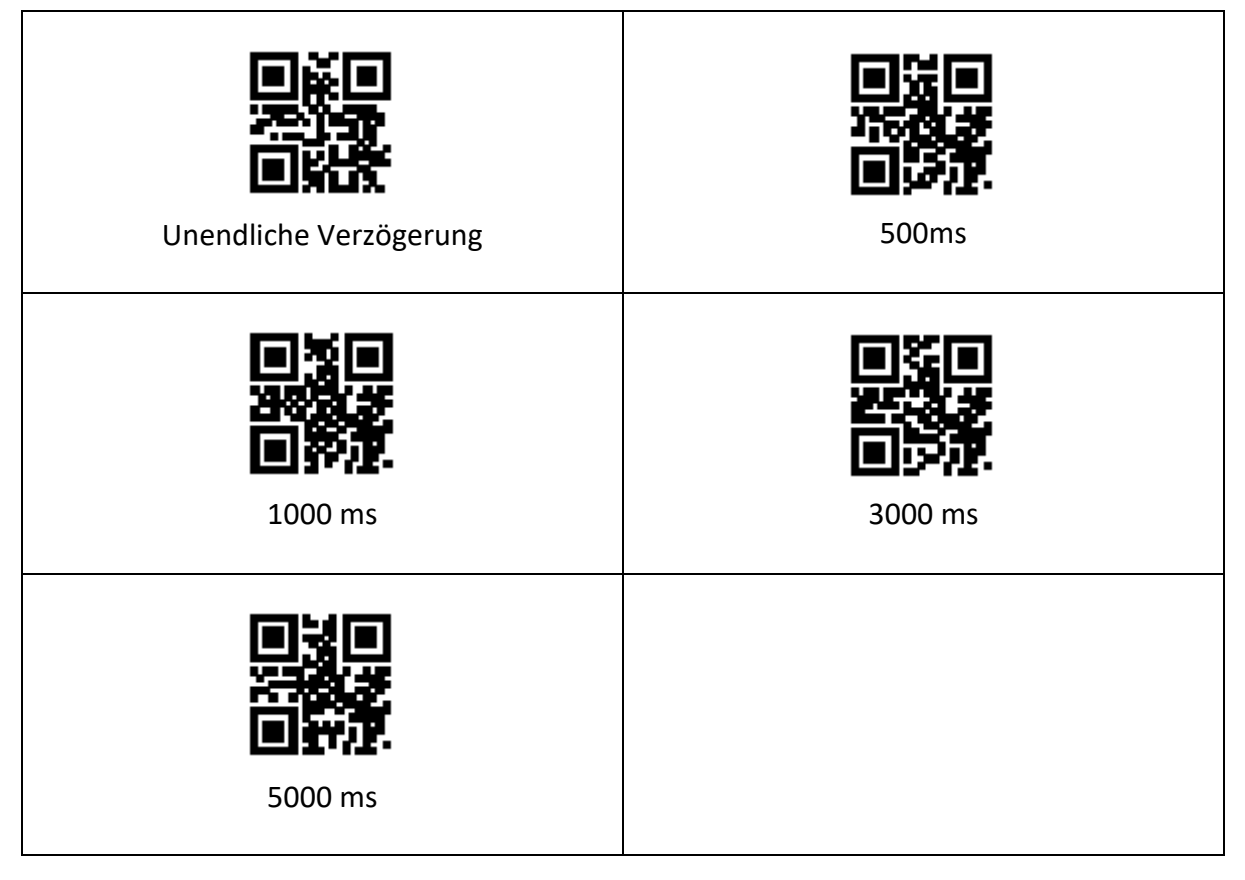

#### **3.5.3 Einzelne Lesezeit**

Bitte lesen Sie in Abschnitt 3.2.1 nach, wie Sie die Dauer der Einzelablesung einstellen.

# <span id="page-12-0"></span>**3.6 Induktionsmodus**

Der Induktionsmodus bezieht sich auf einen Arbeitsmodus, bei dem der Scanner durch Erfassen von Helligkeitsänderungen in der Umgebung mit dem Lesen beginnt. Wenn sich die Szene ändert, beginnt der Scanner zu lesen. Nachdem die Lesung erfolgreich war und die Ausgabeinformationen oder die Zeit für die einmalige Lesung abgelaufen sind, benötigt der Scanner ein bestimmtes Intervall (einstellbar), um in den Überwachungszustand zurückzukehren. Wenn die folgenden Bedingungen nicht eintreten, arbeitet der Scanner zyklisch wie oben beschrieben: Wenn der Barcode nicht innerhalb einer einzelnen Lesezeit gescannt wird, unterbricht der Scanner automatisch das Lesen und geht in den Überwachungszustand über. Im Induktionslesemodus kann der Scanner auch nach Betätigung der Auslösetaste mit dem Lesen des Codes beginnen und die Helligkeit der Umgebung weiter überwachen, wenn der Code erfolgreich ausgegeben oder die Auslösetaste losgelassen wird.

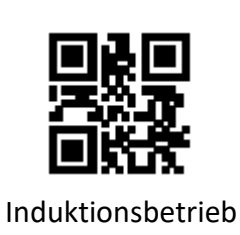

#### **3.6.1. Einzelne Lesezeit**

Bitte lesen Sie in Abschnitt 3.2.1 nach, wie Sie die Dauer der Einzelablesung einstellen.

#### **3.6.2. Leseintervallzeit**

Bitte beachten Sie den Einstellcode für die Leseintervallzeit in Abschnitt 3.5.1, um die Leseintervallzeit einzustellen.

#### **3.6.3. Gleicher Codelesetag**

Für die Einstellung der Code-Leseverzögerung für denselben Code siehe Abschnitt 3.5.2.

# <span id="page-13-0"></span>**3.7. Empfindlichkeit**

Die Empfindlichkeit bezieht sich auf den Grad der Veränderung der Erkennungsszene im Induktionslesemodus. Wenn der Scanner feststellt, dass der Grad der Veränderung der Szene den Anforderungen entspricht, wechselt es vom Überwachungszustand in den Lesezustand.

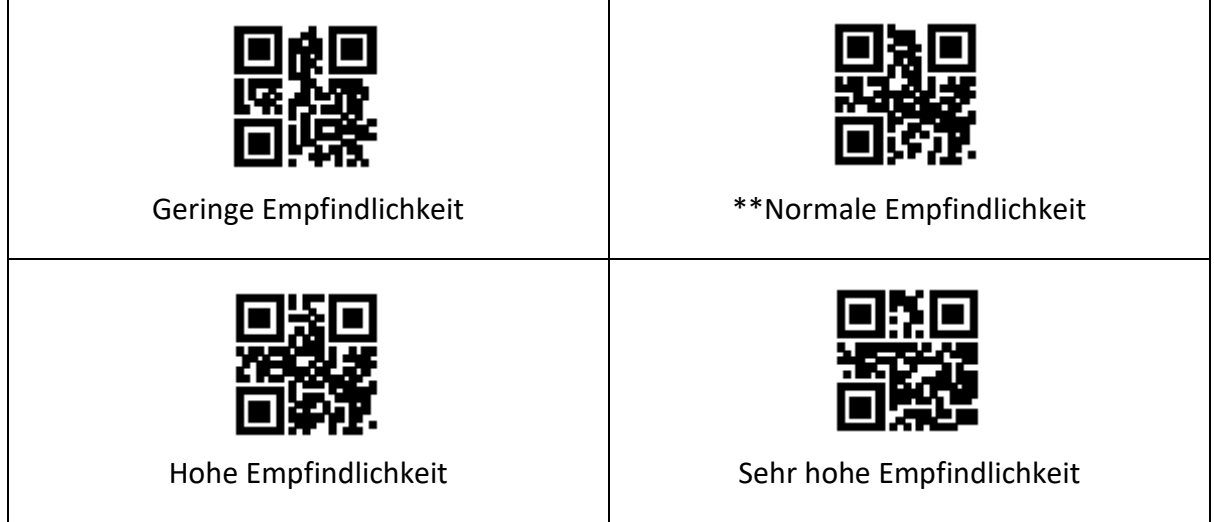

# <span id="page-13-1"></span>**3.8. Bildstabilisierungszeit**

Die Bildstabilisierungszeit bezieht sich auf die Zeit, die für die Bildstabilisierung des Scanners erforderlich ist, das den Szenenwechsel im Induktionslesemodus vor dem Lesen des Codes erkennt. Der Einstellbereich der Bildstabilisierungszeit beträgt 0~25500 ms, die Schrittlänge beträgt 100ms. Die Standardeinstellung für die Bildstabilisierungszeit ist 0 ms.

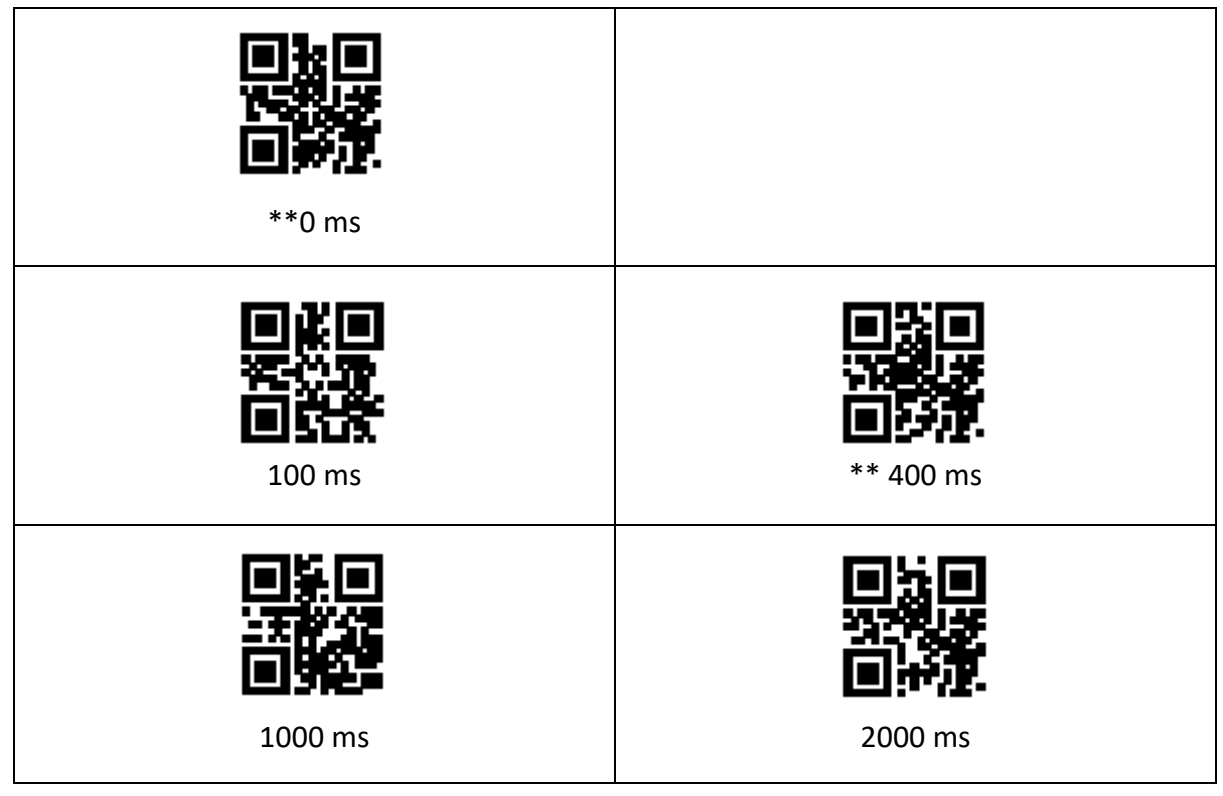

# <span id="page-14-0"></span>**4. Beleuchtung und Anvisierenand**

# <span id="page-14-1"></span>**4.1. Beleuchtung**

Der Scanner ist mit einer Reihe von LEDs ausgestattet, die speziell für das Fotografieren und Lesen vorgesehen sind. Sie liefern zusätzliches Licht, beleuchten den Lichtstrahl auf dem Leseziel, verbessern die Leseleistung und die Fähigkeit, sich an schwaches Umgebungslicht anzupassen. Sie können je nach den tatsächlichen Einsatzbedingungen eingestellt werden:

- Beleuchtung ein: Das Licht ist während der Aufnahme eingeschaltet, während der übrigen Zeit ist es ausgeschaltet.
- Konstantes Licht: Das Licht leuchtet auch nach dem Einschalten des Scanners weiter.
- Dauerhaft ausgeschaltete Beleuchtung: Das Licht leuchtet unter keinen Umständen auf.

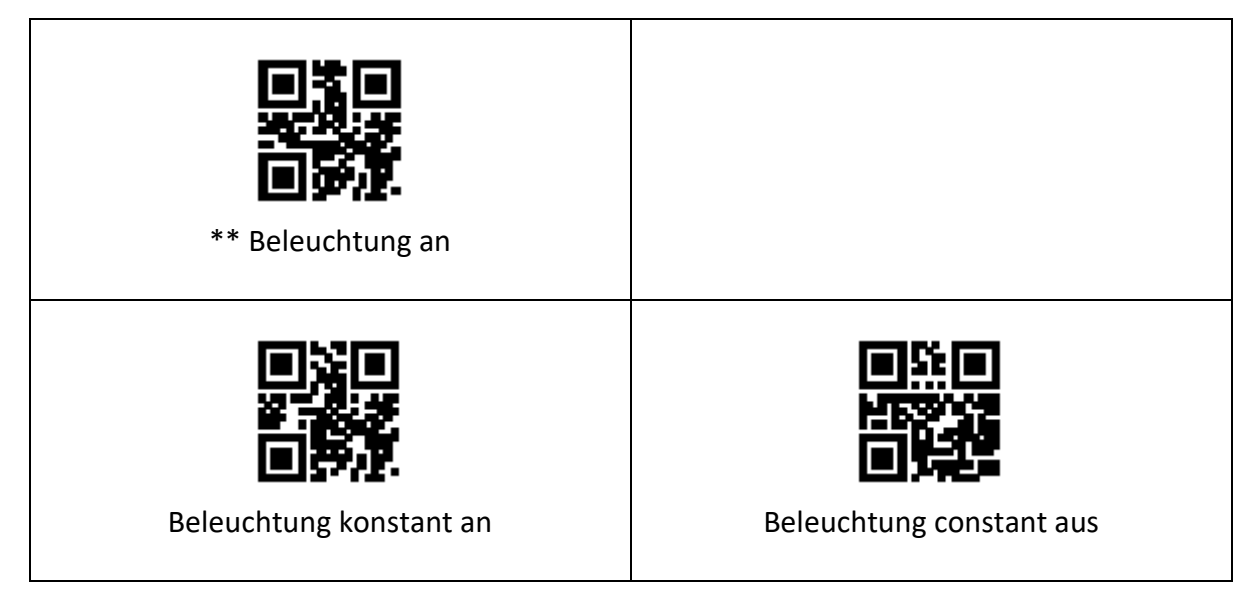

# <span id="page-14-2"></span>**4.2 Anvisieren**

Auf dem Scanner befindet sich eine zusätzliche Zielvorrichtung, die beim Scannen und Lesen eine Anzeigelinie projiziert und den Benutzer auffordert, die Mitte des Scanner aufgenommenen Szenenbildes zu lesen.

- Anvisieren beim Fotografieren: Das Licht ist während der Aufnahme eingeschaltet und zu anderen Zeiten ausgeschaltet.
- Konstantes Anvisieren beim Fotografieren: Das Licht ist während der Aufnahme immer an und zu anderen Zeiten aus.
- Dauerhaftes Anpeilen: Das Ortungslicht leuchtet auch nach dem Einschalten des Scanners weiter.
- Das Visier ist ständig ausgeschaltet: In jedem Fall leuchtet die Zielvorrichtung nicht auf

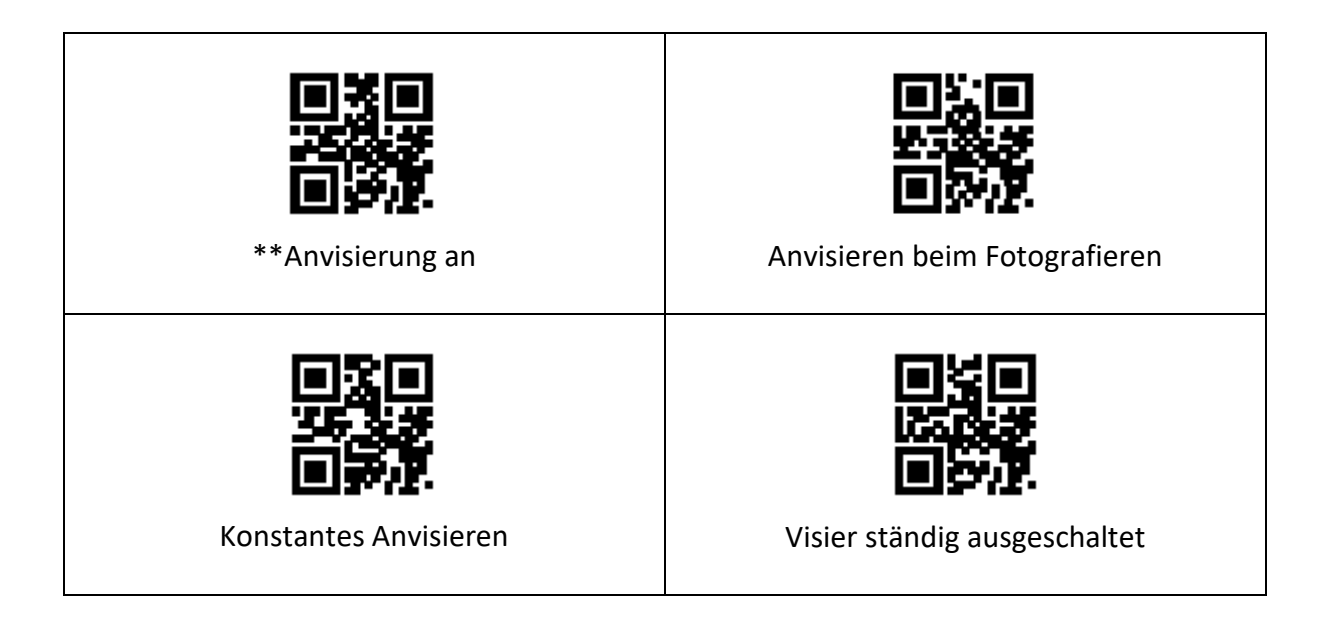

# <span id="page-15-0"></span>**5. Aufforderung zur Ausgabe**

# <span id="page-15-1"></span>**5.1 Summerhauptschalter**

Lesen Sie die folgenden Einstellungscodes, um alle Eingabeaufforderungen ein- oder auszuschalten.

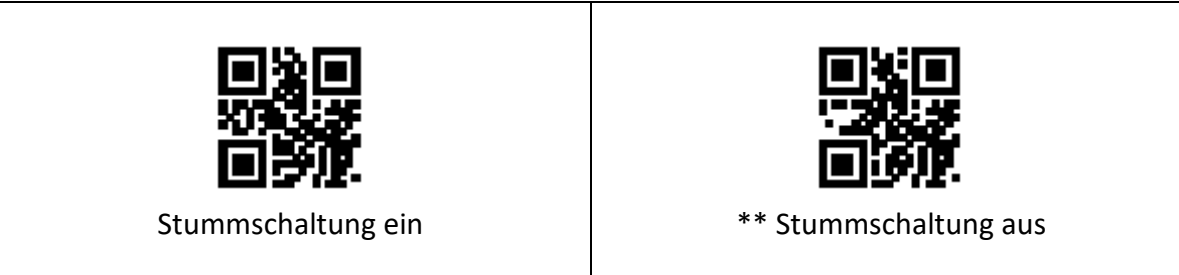

# <span id="page-15-2"></span>**5.2 Einstellungen des Summers**

#### **5.2.1. Passiver Summer**

Lesen Sie die folgenden Einstellcodes, um den Summer als passiv einzustellen und die Antriebsfrequenz des passiven Summers festzulegen.

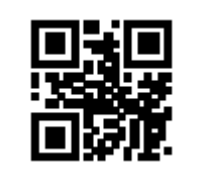

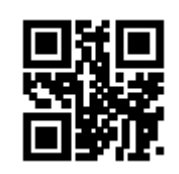

\*\* Passiver Summer | Passiv Niederfrequenz

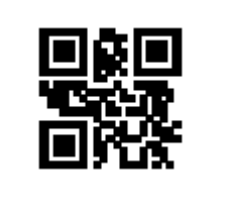

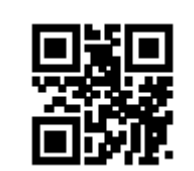

\*\* Passiv\_Mittelfrequenz | Passiv\_Hochfrequenz

## **5.2.2. Aktiver Summer**

Lesen Sie die folgenden Einstellcodes, um den Summer als aktiv einzustellen und den Arbeitspegel des aktiven Summers festzulegen. Lesen Sie "High Level", der Summer ist aktiv, wenn der niedrige Pegel im Leerlauf ist, und der hohe Pegel ist bei der Arbeit gültig; Lesen Sie "Low", der Summer ist aktiv, wenn der hohe Pegel im Leerlauf ist, und der niedrige Pegel ist bei der Arbeit gültig.

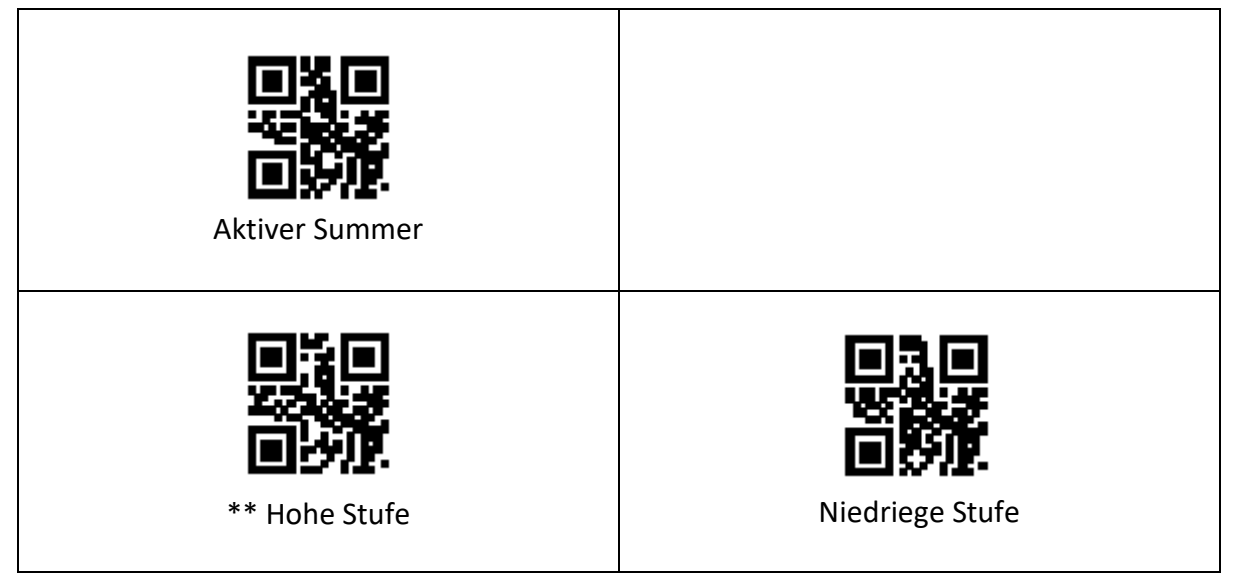

# <span id="page-16-0"></span>**5.3 Code-Leseaufforderung einstellen**

Wenn Sie den folgenden Konfigurationscode lesen, können Sie den Aufforderungston des Konfigurationscodes ein- oder ausschalten:

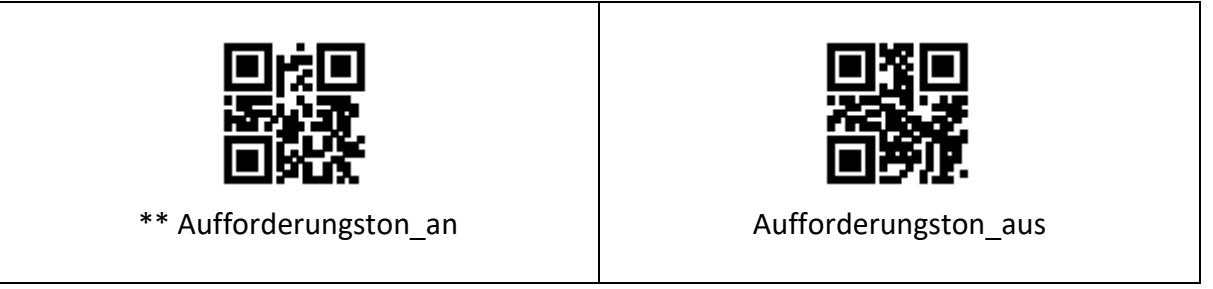

# <span id="page-17-0"></span>**5.4 Einschaltaufforderung**

Wenn der Scanner erfolgreich eingeschaltet wurde, kann es den Ton zur Einschaltaufforderung je nach Einstellung ausgeben oder ausschalten.

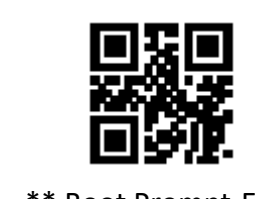

\*\* Boot Prompt-Ein **Boot Prompt-Aus** 

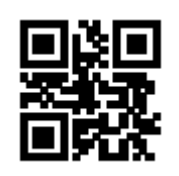

# <span id="page-17-1"></span>**5.5 Leseerfolgsanzeige LED/ Aufforderungston**

Nachdem der Scanner erfolgreich gelesen wurde, gibt es standardmäßig über die 12-polige externe Schnittstelle die Signale BEEP und DLED aus und meldet sich über den externen passiven Summer und die LED. Je nach Bedarf des Benutzers können diese Signale ausgeschaltet werden.

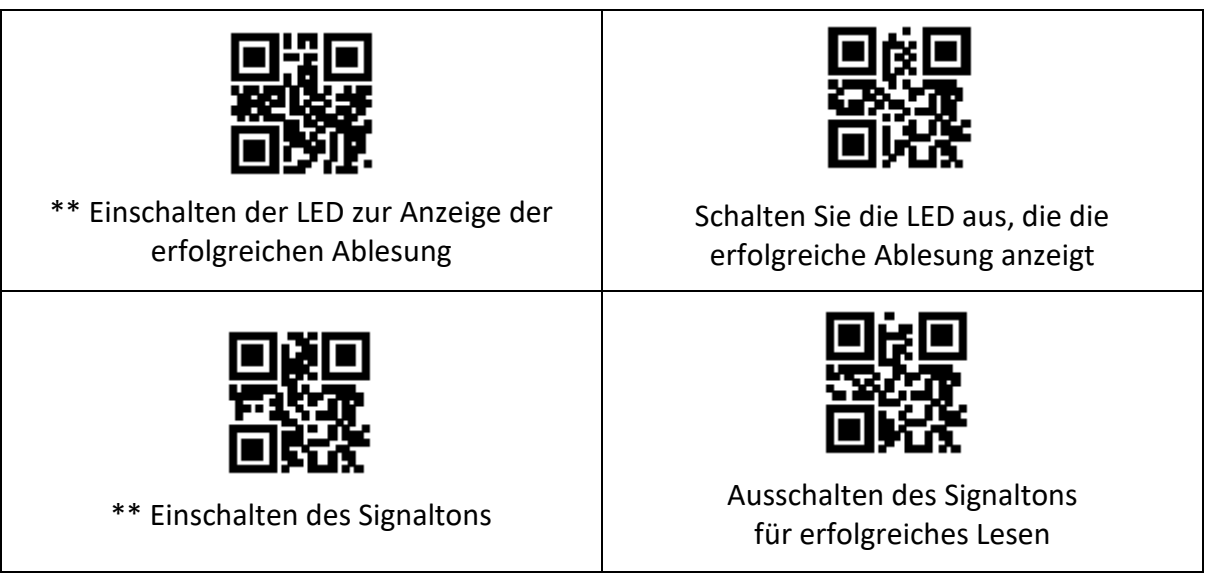

Der Benutzer kann die BEEP-Dauer des Aufforderungstons für erfolgreiches Lesen einstellen, indem er die folgenden Einstellcodes liest.

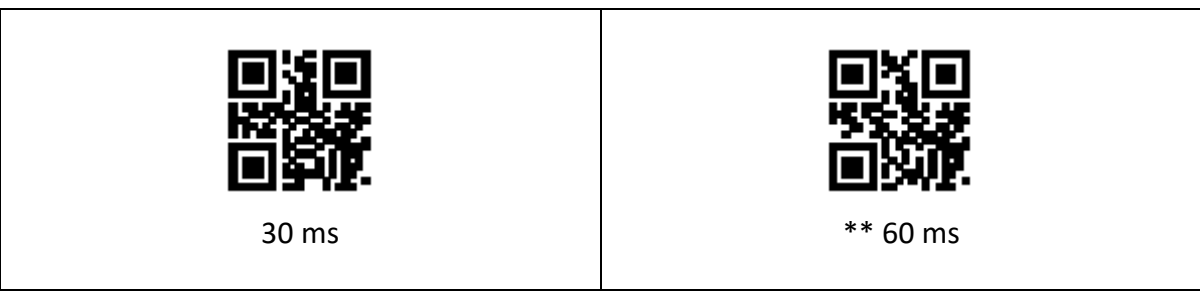

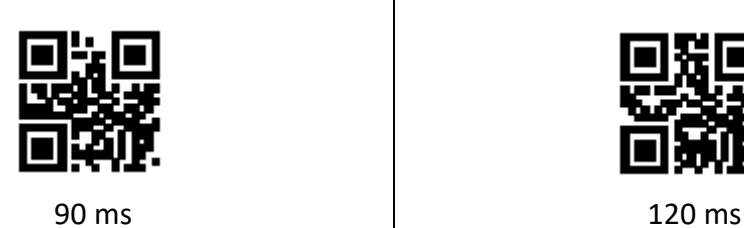

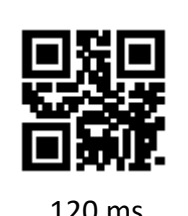

# <span id="page-18-0"></span>**5.6 Einstellung der Tastatursprache**

Der Scanner unterstützt 14 internationale Tastaturen:

Es wird empfohlen, den Tastaturtyp des Scanners so einzustellen, dass er mit der tatsächlich verwendeten Tastatur übereinstimmt, indem Sie den entsprechenden Barcode scannen, der unten aufgeführt ist.

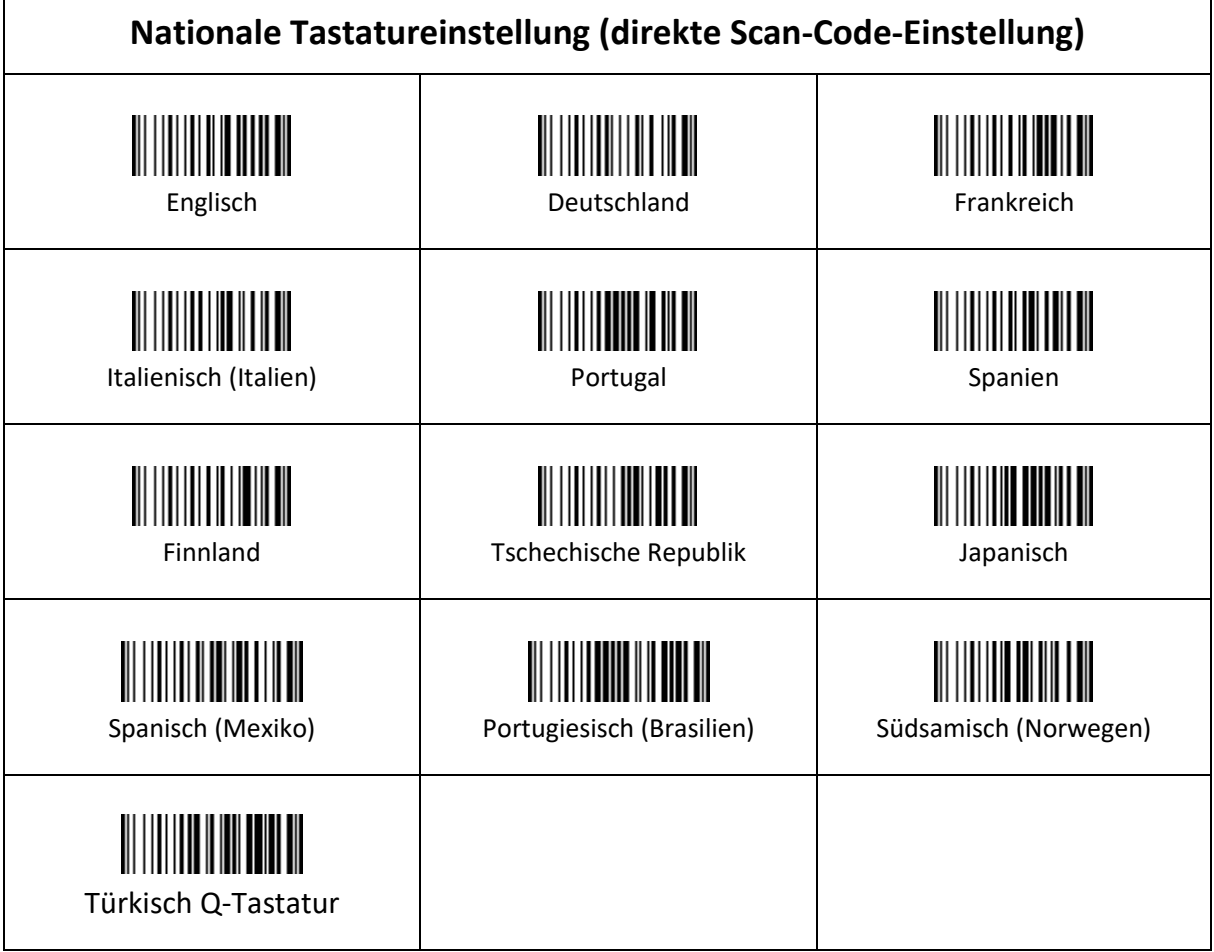

# <span id="page-19-0"></span>**5.7 Bildspiegelungsmodus**

Wenn das Bild gespiegelt ist, können Sie den Spiegelungsmodus aufrufen, indem Sie die folgenden Einstellcodes lesen.

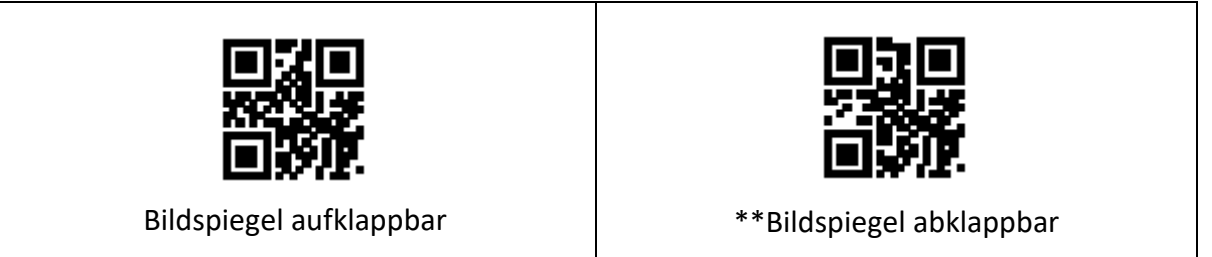

**Hinweis:** Im Spiegelungsmodus kann nur der vom Spiegel gespiegelte Barcode erkannt werden. Wenn Sie den normalen Barcode oder den Einstellungscode identifizieren müssen, beenden Sie bitte zuerst den Spiegelungsmodus.

# <span id="page-19-1"></span>**5.8 Umgekehrter Lesemodus**

In einigen speziellen Anwendungsszenarien ist es erforderlich, spezielle Barcodes in Schwarz-Weiß invertiert zu lesen. Benutzer können die Lesefunktion für invertierte Barcodes aktivieren/deaktivieren, indem sie die folgenden Einstellungscodes lesen.

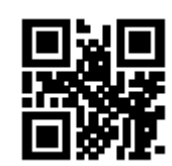

\*\* Verbot der Umkehrung der Phase | Umgekehrte Phase erlaubt

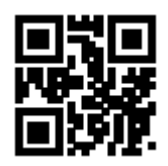

# <span id="page-19-2"></span>**5.9 Informationen zur Geräteversion lesen**

Der Benutzer kann die Informationen über die aktuelle Geräteversion schnell abrufen, indem er die folgenden Einstellungscodes liest.

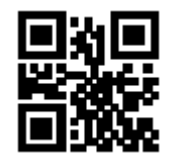

Informationen zur Geräteversion lesen

# <span id="page-20-0"></span>**5.10 Einstellung der Groß-/Kleinschreibung (Einstellung des Direktscancodes)**

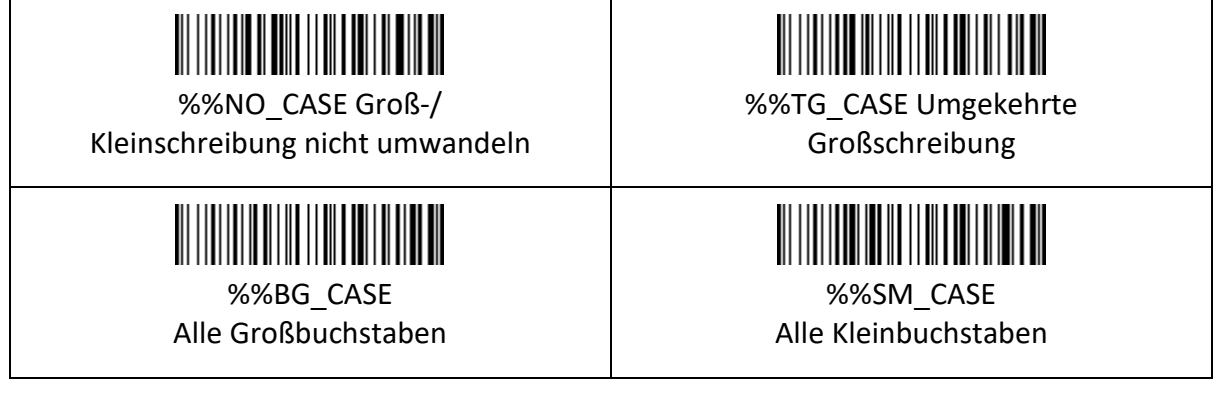

# <span id="page-20-1"></span>**5.11 Einstellungen zum Ausschalten**

Der Scanner wird ausgeschaltet, wenn er länger als 5 Minuten nicht benutzt wird. Ein kurzer Druck auf den Auslöser kann ihn aufwecken.

Scannen Sie einen der folgenden Barcodes, um das Zeitintervall einzustellen. Wenn der Scanner länger als das von Ihnen eingestellte Zeitintervall inaktiv ist, wird er ausgeschaltet.

Einstellungsmethode: Scannen Sie zuerst "Ruhezeit einstellen" und dann "XXs Automatische Abschaltung".

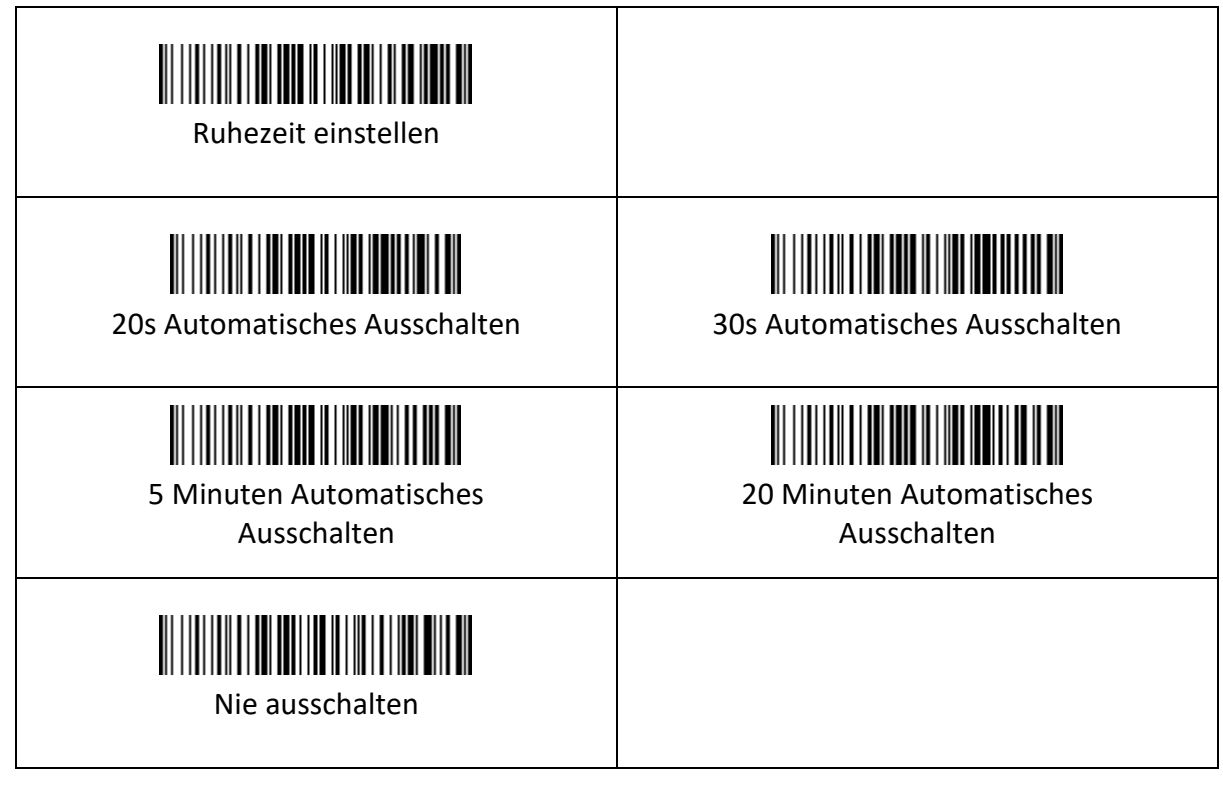

# <span id="page-21-0"></span>**6. Datenausgabe**

In der Praxis ist es manchmal notwendig, die gelesenen Daten vor der Ausgabe zu bearbeiten, um die Klassifizierung und Verarbeitung der Daten zu erleichtern.

- Die Datenbearbeitung umfasst:
- Präfix hinzufügen (Präfix)
- Suffix hinzufügen (Suffix)
- Abfangen des Datensegments der dekodierten Daten
- Barcode ausgeben Code-ID
- Dekodierfehlermerkmal Ausgabeinformationen (RF-Informationen)
- Endzeichen hinzufügen (Tail)

Das Format der Ausgabedaten nach der Verarbeitung: **(Präfix) (Code-ID) (Daten) (Suffix) (Ende)**

#### <span id="page-21-1"></span>**6.1 Präfix**

Das Präfix ist eine vom Benutzer definierte Zeichenkette vor den dekodierten Daten. Der Benutzer kann das Präfix hinzufügen und ändern, indem er die folgenden Einstellungscodes liest.

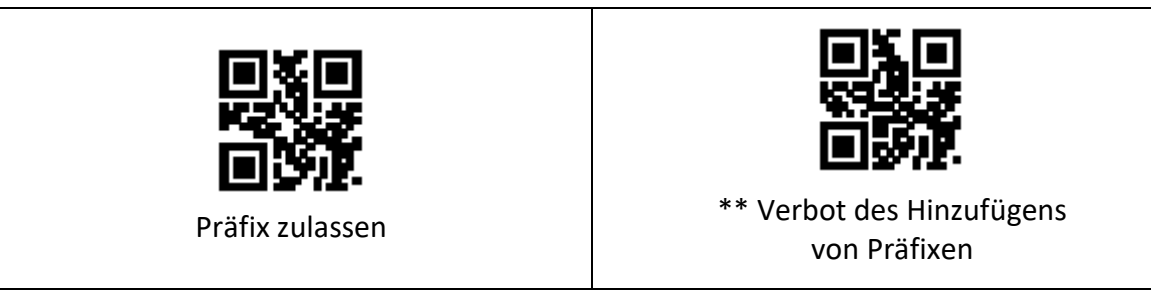

Lesen Sie die folgenden Einstellungscodes. Mit dem Einstellcode "Datencode" und dem Einstellcode "Speichern" kann der Benutzer den Inhalt des Präfixes ändern.

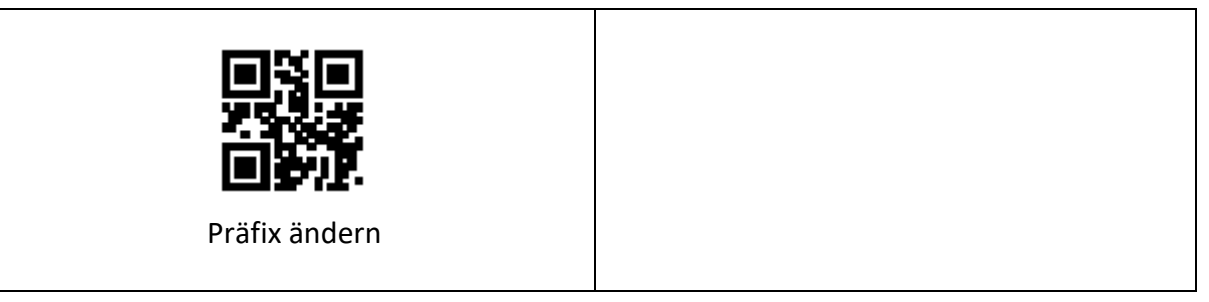

**Hinweis:** Das Präfix kann bis zu 15 Zeichen umfassen. Für jedes Präfixzeichen werden zwei hexadezimale Werte verwendet, um es darzustellen. Siehe Anhang F für die hexadezimale Umrechnungstabelle der Zeichenwerte.

# <span id="page-22-0"></span>**6.2 Suffix**

Das Suffix ist eine vom Benutzer definierte Zeichenfolge nach den dekodierten Daten. Der Benutzer kann das Suffix hinzufügen und ändern, indem er die folgenden Einstellungscodes liest.

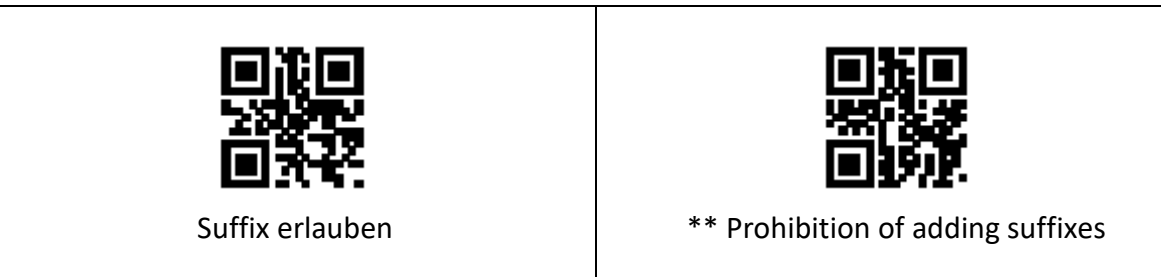

Lesen Sie die folgenden Einstellungscodes. Mit dem Einstellcode "Datencode" und dem Einstellcode "Speichern" kann der Benutzer den Suffix-Inhalt ändern.

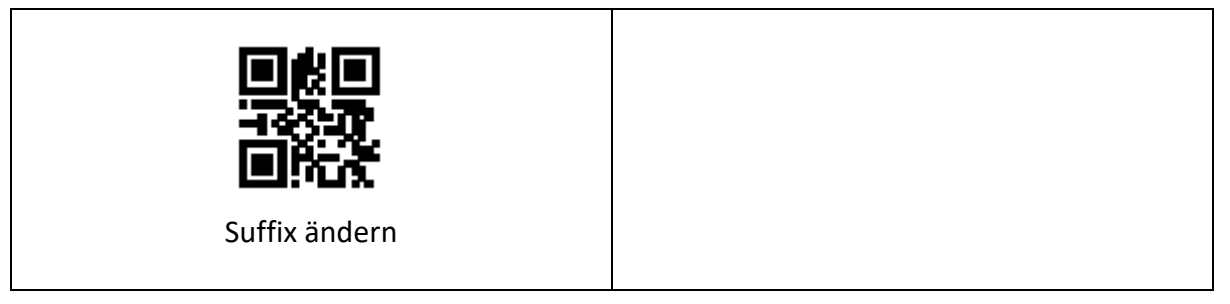

**Hinweis:** Das Suffix kann bis zu 15 Zeichen enthalten. Für jedes Suffix-Zeichen werden zwei hexadezimale Werte verwendet, um es darzustellen. In Anhang F finden Sie eine Tabelle zur hexadezimalen Umrechnung der Zeichenwerte.

# <span id="page-22-1"></span>**6.3 Code ID**

#### **6.3.1 Code ID hinzufügen**

Die Code-ID besteht aus einem Zeichen. Benutzer können Code ID hinzufügen, indem sie die folgenden Einstellungscodes lesen, um verschiedene Barcodetypen zu identifizieren.

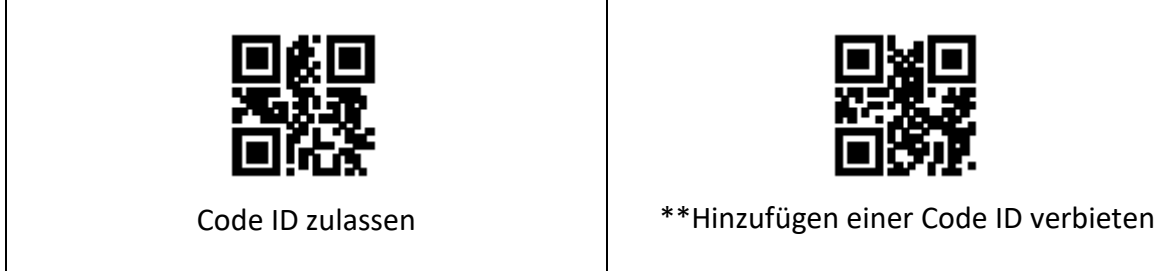

**Hinweis:** Lesen Sie die folgenden Einstellungscodes, um den Standard-Code-ID-Wert des Barcodes wiederherzustellen. Eine Liste der Standardwerte finden Sie in Anhang E.

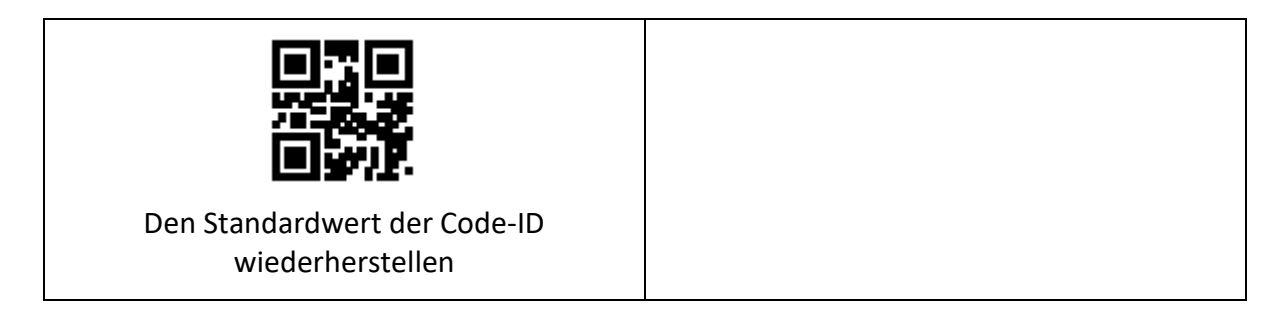

### **6.3.2 Ändern der Code-ID**

Die Benutzer können die Code-ID für jeden Barcode ändern, indem sie die folgenden Einstellungscodes lesen.

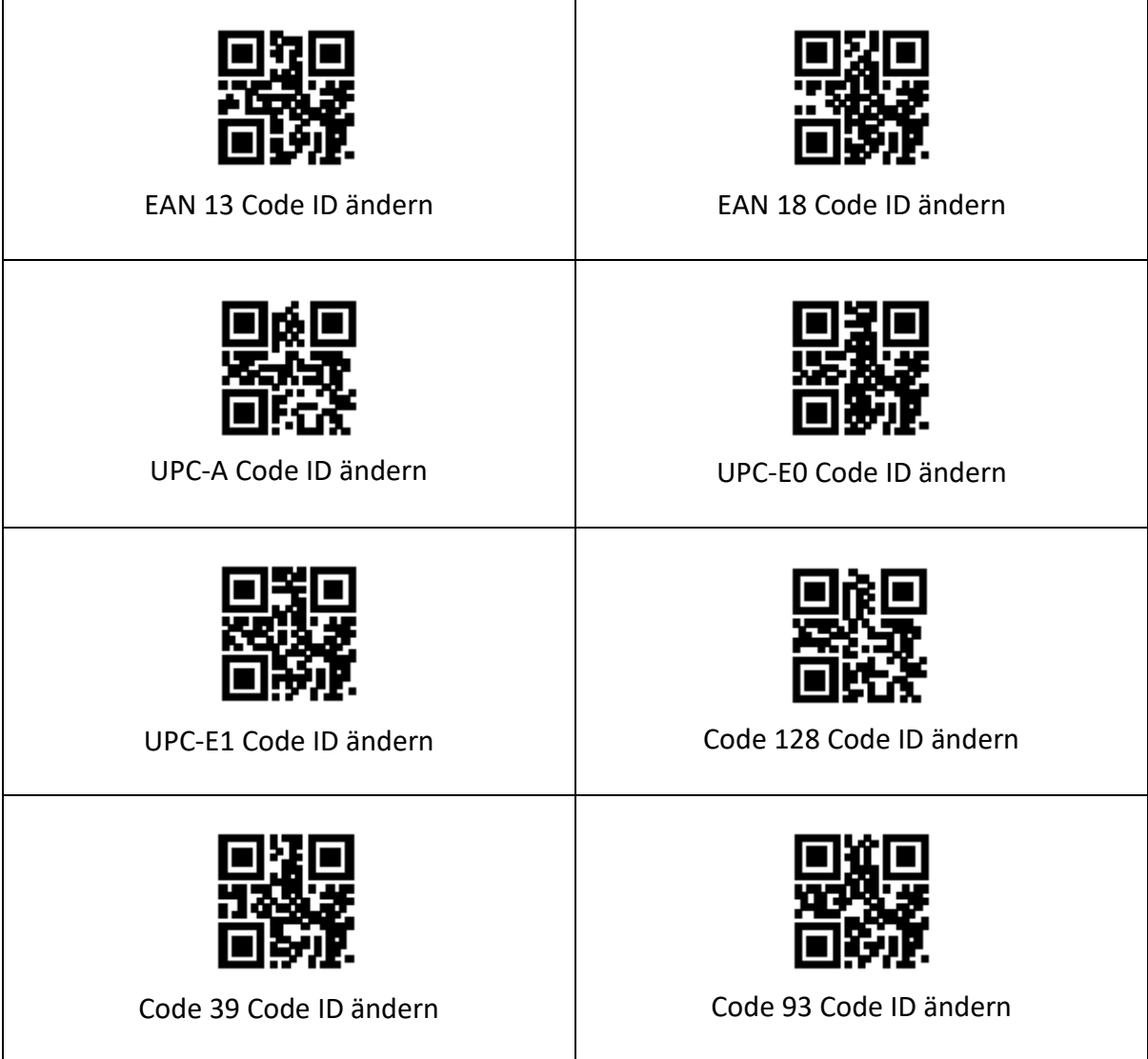

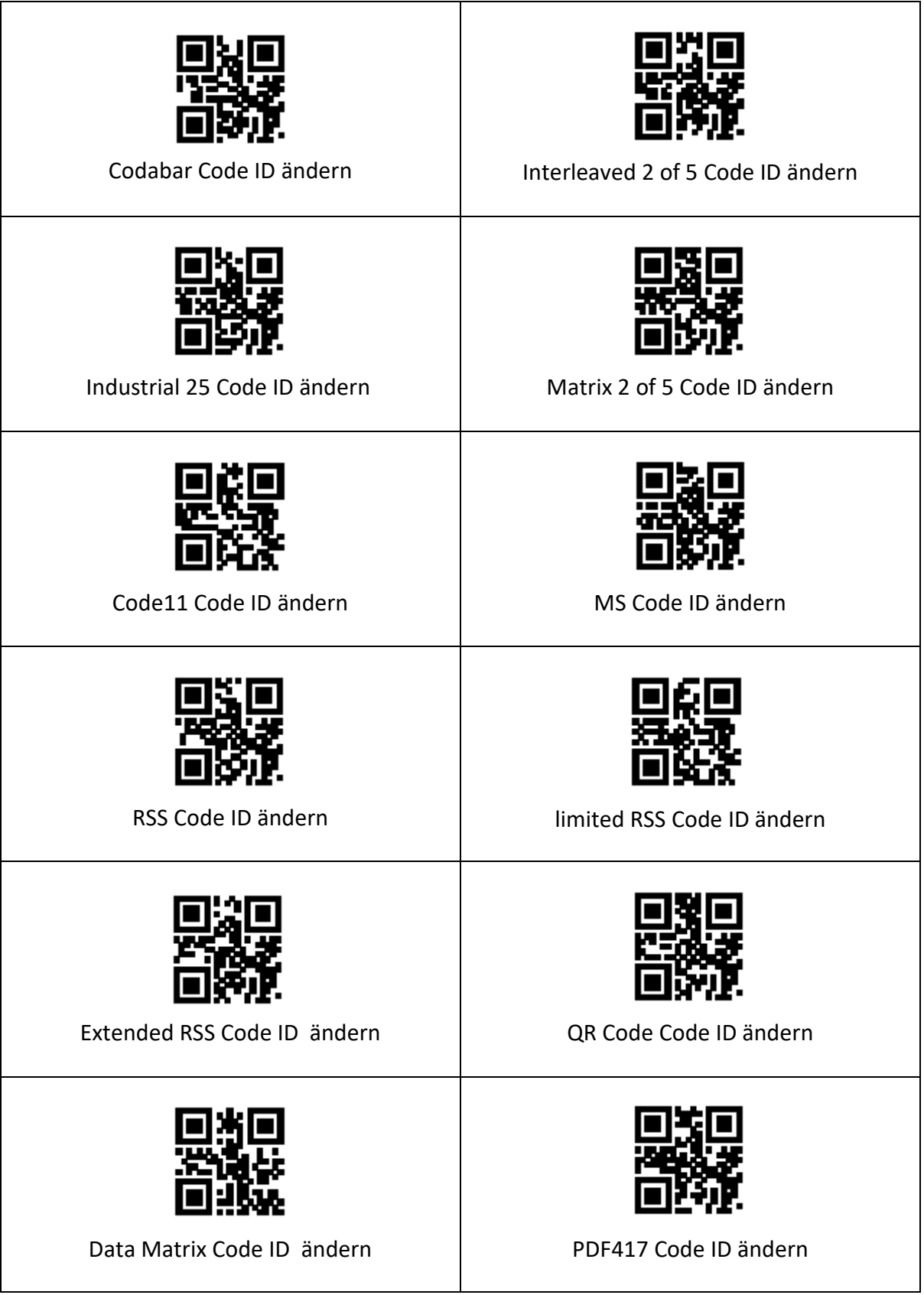

# <span id="page-25-0"></span>**6.4 Einstellung der Endzeichen**

Standardmäßig sendet der Scanner nach dem Scannen eines Codes ein 'Carriage Return' (entspricht dem Drücken der 'Enter'-Taste).

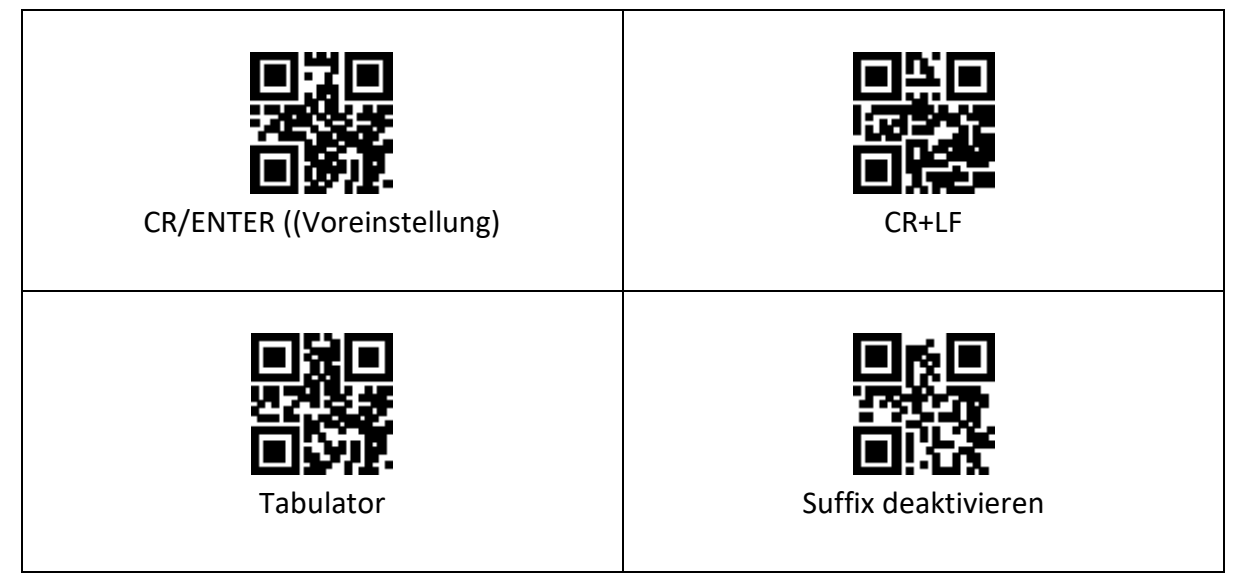

Um den Wagenrücklauf hinzuzufügen, lesen Sie bitte den Code "Wagenrücklauf hinzufügen"; um den Wagenrücklauf zu entfernen, lesen Sie bitte den Code "Suffix deaktivieren".

# <span id="page-25-1"></span>**6.5 Datenbereich**

#### **6.5.1 Abfangen von Datensegmenten**

Diese Funktion wird in Szenarien verwendet, in denen der Benutzer einen Teil der dekodierten Informationen ausgeben muss.

Die Dekodierungsinformationen Daten bestehen aus 3 Teilen:

#### **(Start) (Mitte) (Ende)**

Der Benutzer kann einen Teil der auszugebenden Informationen auswählen, indem er die folgenden Einstellcodes liest.

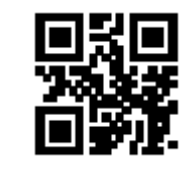

\*\* Übertragen Sie die gesamten Daten

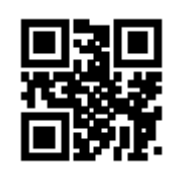

Nur das Startsegment übertragen

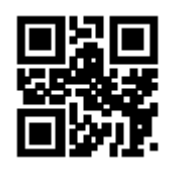

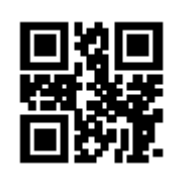

Nur das Endesegment übertragen

Nur das mittlere Segment übertragen

# **6.5.2 Änderung der Datensegmentlänge**

Der Benutzer kann die Länge des Startsegments und die Länge des Endsegments ändern, indem er die folgenden Einstellcodes in Kombination mit den Einstellcodes "Datencode" und "Speichern" liest. Sowohl für das Startsegment als auch für das Endsegment sind bis zu 255 Zeichen zulässig, und beide Längen werden durch ein hexadezimales Zeichen dargestellt. In Anhang F finden Sie eine Tabelle zur hexadezimalen Umrechnung von Zeichen.

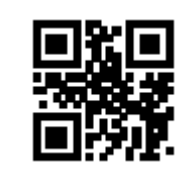

Ändern Sie die Länge des Startsegments

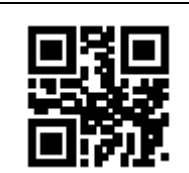

Ändern Sie die Länge des Endsegments

# <span id="page-26-0"></span>**6.6 RF Information**

Lesefehlerinformationen (RF) sind Informationen, die ausgegeben werden, wenn der Scanner nicht lesen kann, so dass der Benutzer oder das Programm nach der Erkennung dieser Informationen entsprechende Einstellungen oder Operationen vornehmen kann. Der Benutzer kann die RF-Informationen frei definieren.

Lesen Sie die folgenden Einstellcodes, um das Senden von RF-Informationen zu aktivieren/deaktivieren.

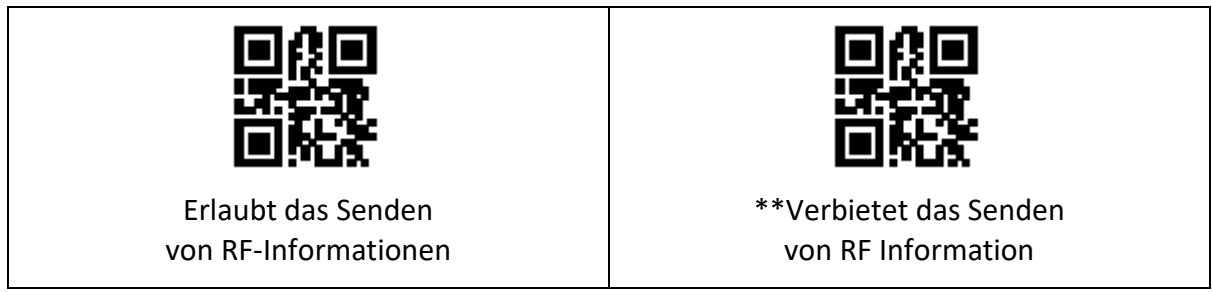

Mit den folgenden Einstellungscodes können Sie in Kombination mit den Einstellungscodes "Datencode" und "Speichern" den Inhalt der HF-Informationen selbst definieren und ändern. Jedes RF-Zeichen wird durch zwei hexadezimale Werte dargestellt, wobei maximal 15 Zeichen zulässig sind. In Anhang F finden Sie eine Tabelle zur Umrechnung der Zeichen in Hexadezimalwerte.

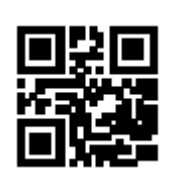

Ändern von RF information

**Hinweis:** Bei der Eingabe einer ungeraden Anzahl von Hexadezimalwerten schlägt die Einstellung der letzten Ziffer fehl und es werden nur die ersten paar Zeichen ausgegeben.

# <span id="page-27-0"></span>**6.7 Ausgabeprotokoll**

Der Benutzer kann das Ausgabeformat des Dekodierergebnisses im Modus "virtuelle serielle Schnittstelle/serielle Schnittstelle" ändern, indem er die folgenden Einstellcodes liest.

Das Format des dekodierten Ergebnisses mit Protokollausgabe ist: <03><Länge><dekodierte Daten>

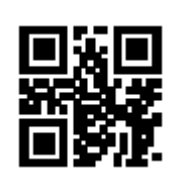

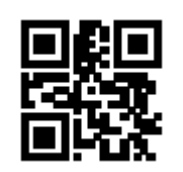

\*\* Reine Datenausgabe Mit Protokollausgang

### <span id="page-27-1"></span>**6.8 GS Zeichenersatz**

Als Gruppentrennzeichen wurde GS im Barcode der Europäischen Arzneimittelagentur nach den Olympischen Spielen 2012 in London verwendet. Da GS-Zeichen in vielen Textanzeigetools unsichtbar sind, müssen einige Bereiche GS durch Zeichen ersetzen, die angezeigt werden können. Mit anderen Worten: Ersetzen Sie das 0x1D-Byte in der ASCII-Code-Tabelle durch das anzeigbare Byte in ASCII.

Derzeit unterstützt das QR-Decodierungsmodul vorübergehend das Ersetzen von GS durch die Zeichen 0x20-0x7E in ASCII.

#### **Die Ersetzungsmethode ist wie folgt:**

- (1) Lesen Sie den Einstellungscode für "GS-Zeichenersetzung aktivieren".
- (2) Lesen Sie den Einstellungscode für "GS-Ersatzzeichenmodifikation" ab.
- (3) Das durch GS ersetzte Zeichen wird durch zwei hexadezimale Werte dargestellt, und die entsprechende hexadezimale Umwandlungstabelle des Zeichens ist in Anhang F aufgeführt

(4) Lesen Sie den Einstellungscode für "Speichern" ab:

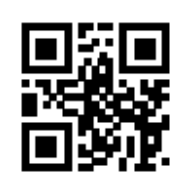

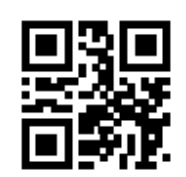

GS Zeichenersetzung aktivieren  $\parallel$  \*\* GS Zeichenersetzung verbieten

Lesen Sie die folgenden Einstellungscodes. Mit dem Einstellcode "Datencode" und dem Einstellcode "Speichern" kann der Benutzer die GS-Ersatzzeichen ändern.

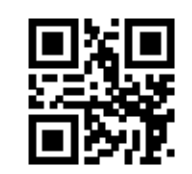

GS Änderung des Ersatzzeichens

## <span id="page-28-0"></span>**6.9 URL-Code lesen**

Lesen Sie die folgenden Einstellungscodes, um Einstellungen für die URL-Code-Lesefunktion zuzulassen oder zu verbieten.

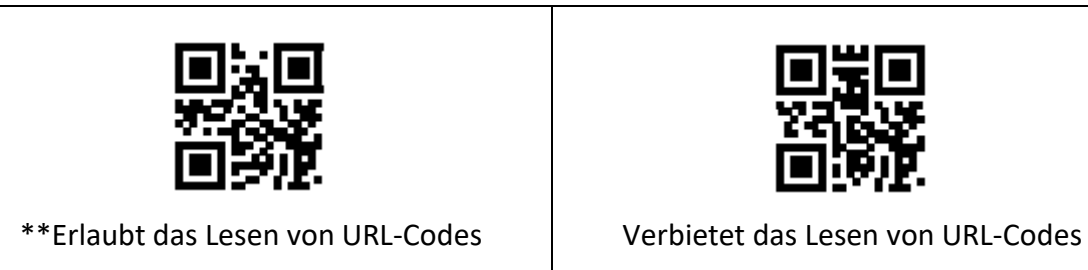

# <span id="page-28-1"></span>**7. Barcode Einstellung**

# <span id="page-28-2"></span>**7.1 Globale Abkürzungen**

#### **7.1.1 Globale Operationen**

Benutzer können die folgenden Einstellungscodes lesen, um das Lesen global zu aktivieren/deaktivieren und den Standardlesetyp für alle unterstützten Symbologien zu aktivieren. Nachdem das Lesen aller Arten von Symbologien verboten wurde, können nur noch Einstellungscodes gelesen werden.

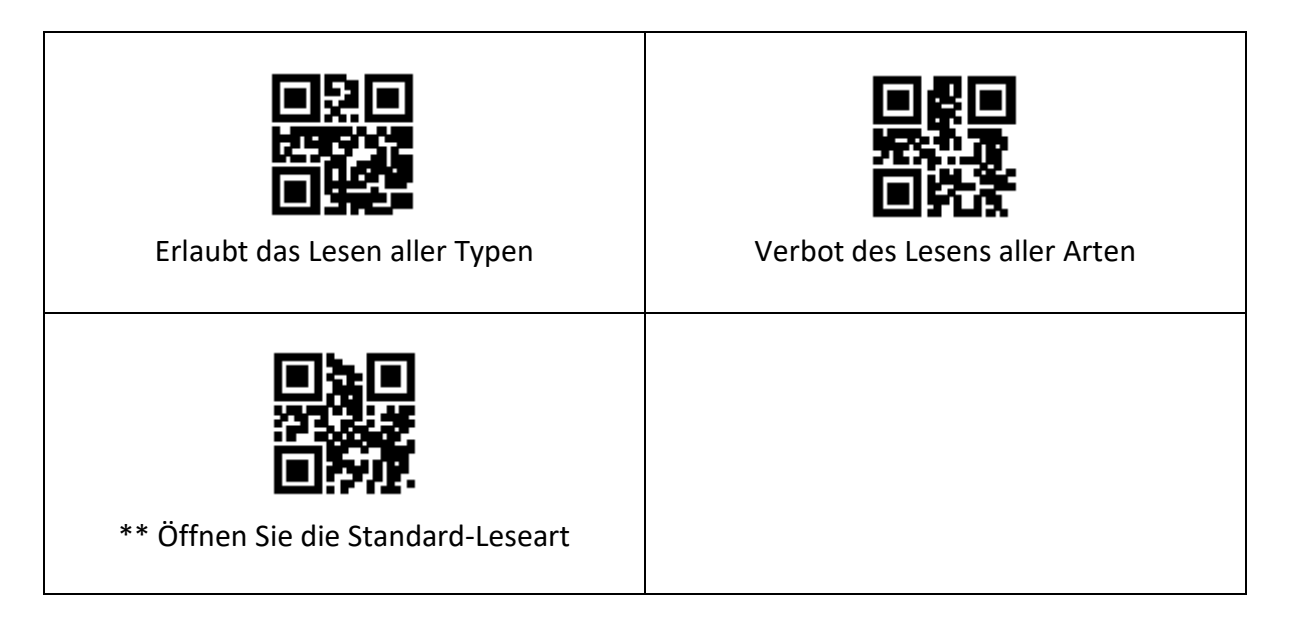

## **7.1.2 Ausgabe der Prüfziffer für den Warenbarcode aktivieren**

Der Benutzer kann die folgenden Einstellungscodes lesen, um die Ausgabe der Produktbarcode-Prüfziffer zuzulassen/zu verbieten (der Produktbarcode umfasst: EAN13/EAN8/UPC-A/UPC-E0/UPC-E1).

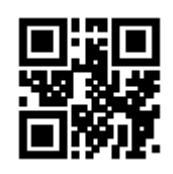

\*\*Produktcode-Prüfziffernausgabe zulassen

Verbot der Ausgabe der Produktcode-Prüfziffer

# **7.1.3 Verbesserte Alphabetisierung**

Das Aktivieren und Deaktivieren der erweiterten Barcode-Lesefähigkeit kann durch Lesen der folgenden Einstellungscodes erfolgen. Wenn die erweiterte Lesefähigkeit aktiviert ist, kann die Fähigkeit zum Lesen spezieller Codes, wie z. B. gefärbte Barcodes und gekrümmte QR-Code-Oberflächen, verbessert werden. Durch die Verbesserung der Lesefähigkeit wird die Dekodiergeschwindigkeit erhöht.

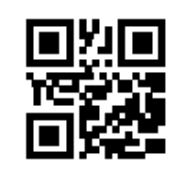

\*\*Verbot der Stärkung der Alphabetisierung

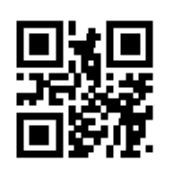

Verbesserung der Lesefähigkeit ermöglichen

# <span id="page-30-0"></span>**7.2 EAN 13**

#### **7.2.1 Erlauben und Verbieten der Lesefunktion**

Der Benutzer kann die EAN 13-Strichcode-Lesefunktion zulassen oder verbieten, indem er die folgenden Einstellcodes liest.

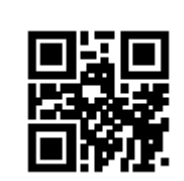

\*\*Lesen von EAN 13 erlauben EAN 13-Lesen verbieten

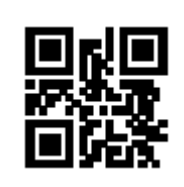

#### **7.2.2 Zusatzcode Zwangsausgabefunktion erlaubt und verbietet**

Der Benutzer kann die Zwangsausgabe von EAN 13-Zusatzcodes aktivieren oder deaktivieren, indem er die folgenden Einstellcodes liest.

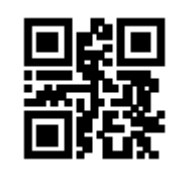

EAN 13 Ausgabe des Zusatzcodes erzwingen

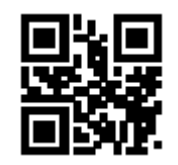

\*\*EAN 13 Kein zusätzlicher Code erforderlich

Die Benutzer können die folgenden Einstellcodes lesen, um die Aktivierung und Deaktivierung des EAN 13-Zusatzcodes zu konfigurieren.

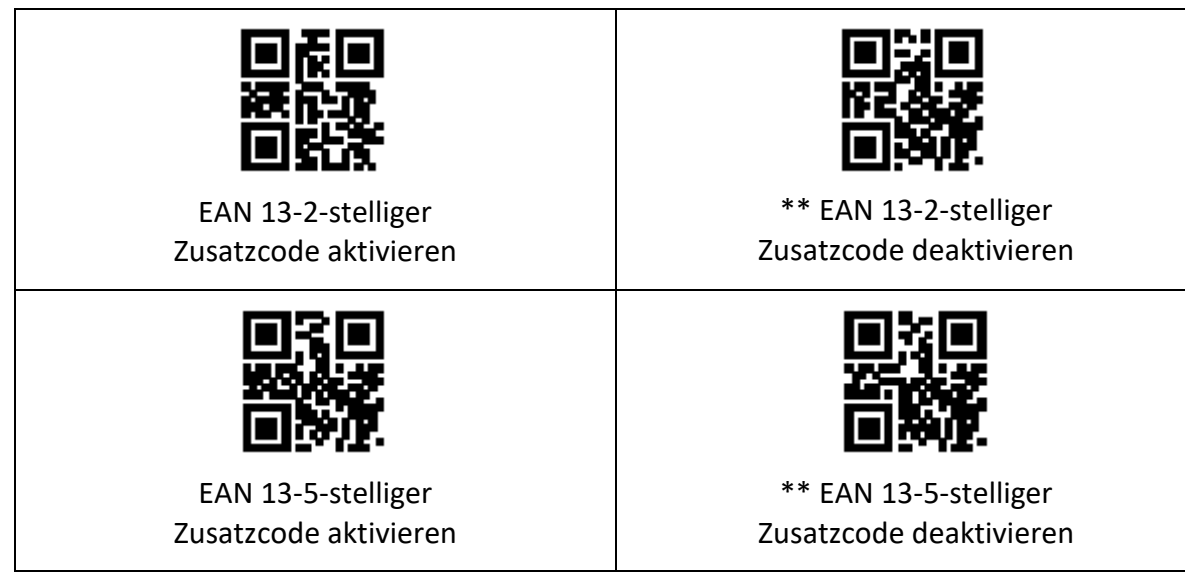

# <span id="page-31-0"></span>**7.3 EAN 8**

#### **7.3.1 Abfangen von Datensegmenten**

Der Benutzer kann die EAN8-Strichcode-Lesefunktion zulassen oder verbieten, indem er die folgenden Einstellcodes liest.

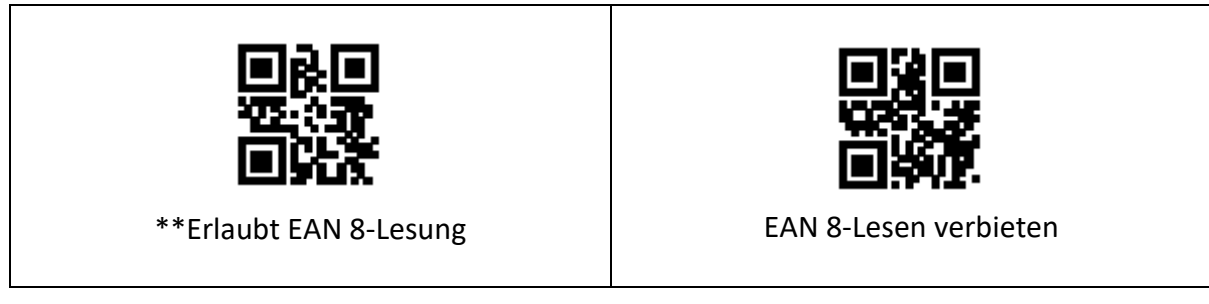

#### **7.3.2 Zusatzcode Zwangsausgabefunktion erlaubt und verbietet**

Die Benutzer können die Zwangsausgabe von EAN 8-Zusatzcodes aktivieren oder deaktivieren, indem sie die folgenden Einstellcodes lesen.

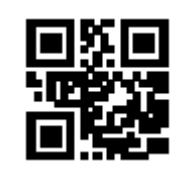

EAN 8 Ausgabe eines zusätzlichen Codes erzwingen

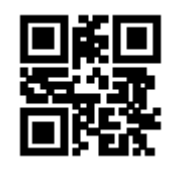

\*\*EAN 8 Kein zusätzlicher Code erforderlich

Die Benutzer können die folgenden Einstellcodes lesen, um die Aktivierung und Deaktivierung des EAN8-Zusatzcodes zu konfigurieren.

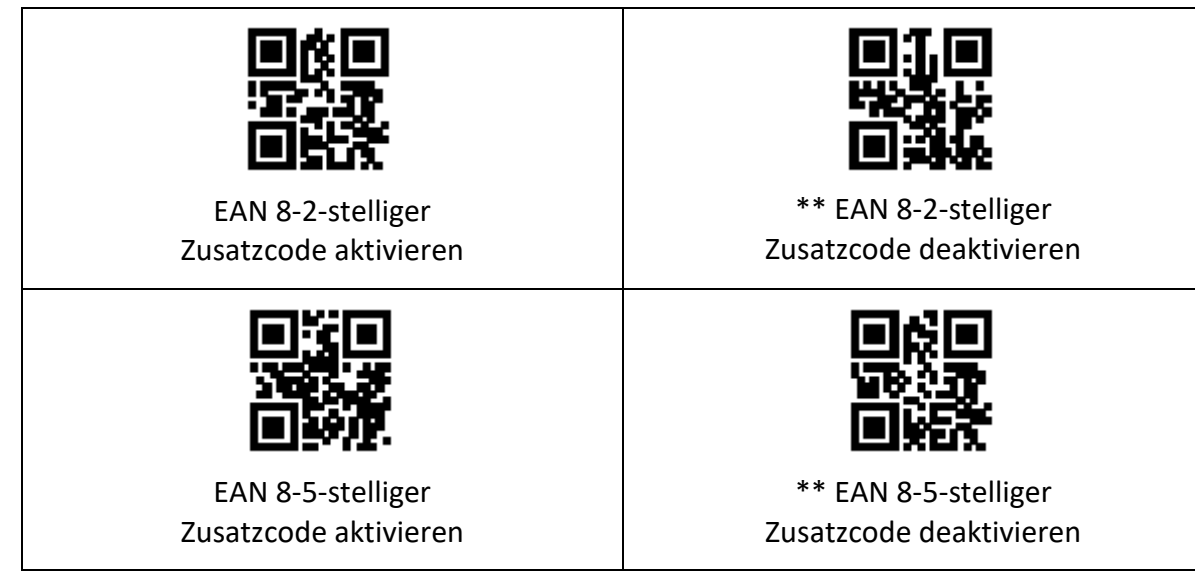

# <span id="page-32-0"></span>**7.4 UPC-A**

#### **7.4.1 Zulassen und Verbieten der Lesefunktion**

Der Benutzer kann die UPC-A-Barcode-Lesefunktion zulassen oder verbieten, indem er die folgenden Einstellungscodes liest.

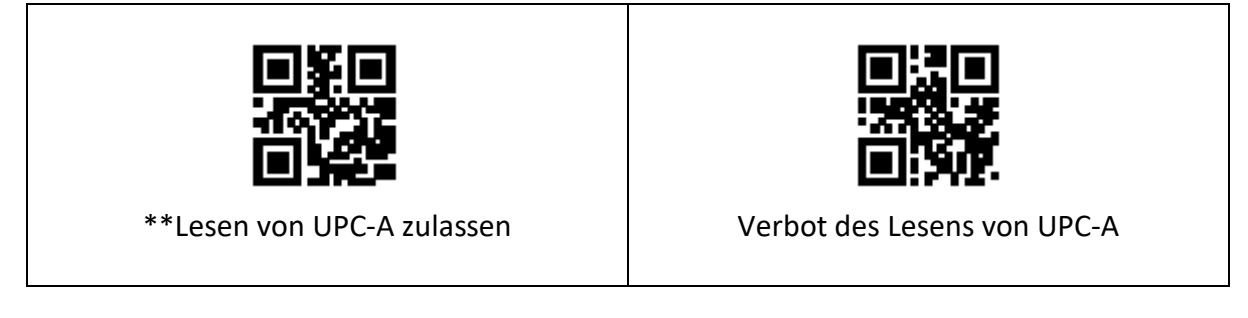

#### **7.4.2 Zusatzcode Zwangsausgabefunktion erlaubt und verbietet**

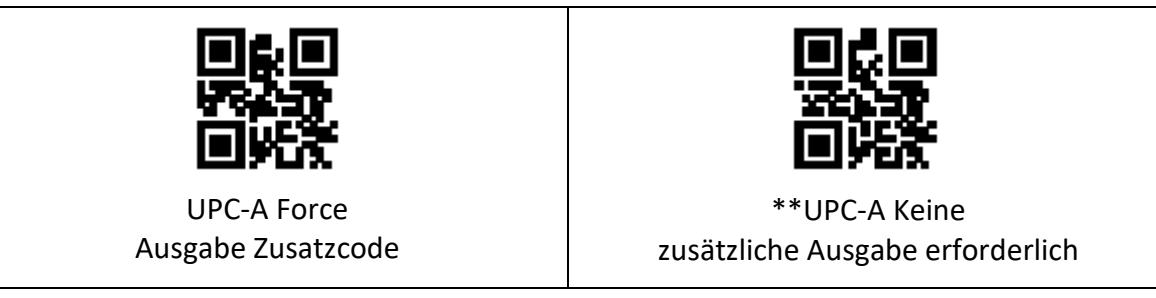

Die Benutzer können die folgenden Einstellcodes lesen, um die Aktivierung und Deaktivierung des UPC-A-Zusatzcodes zu konfigurieren.

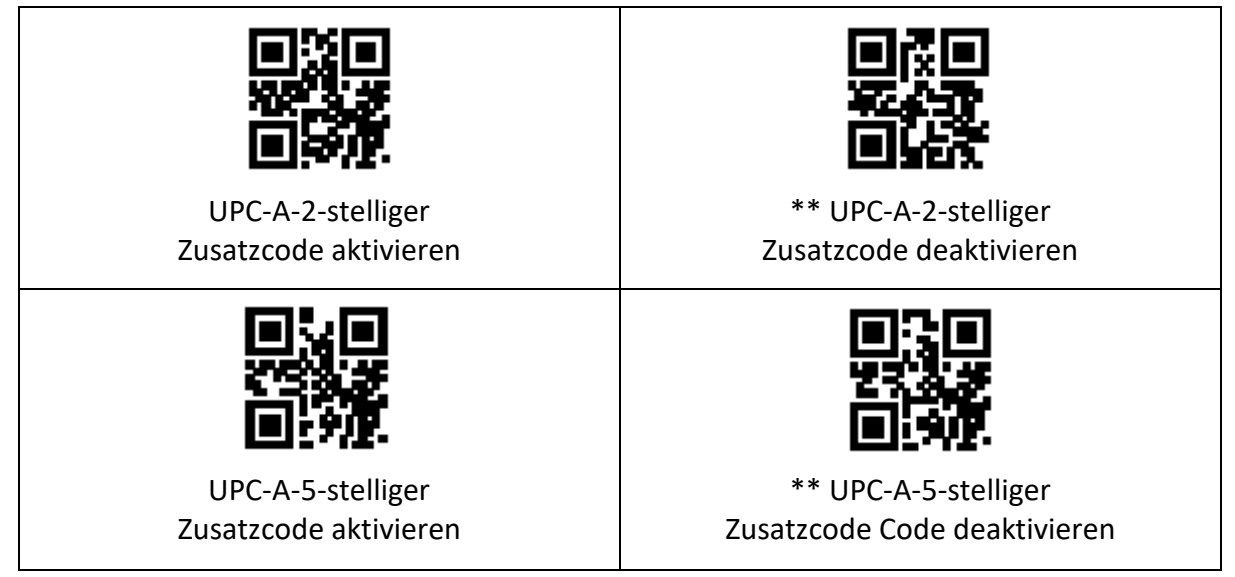

### **7.4.3 UPC-A-Konvertierung EAN 13-Freigabe**

Der Benutzer kann die Umwandlung von UPC-A in EAN 13 zulassen/deaktivieren, indem er die folgenden Einstellcodes liest.

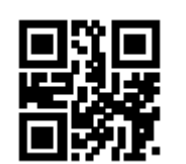

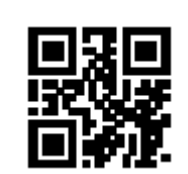

#### UPC-A bis EAN 13 zulassen \*\*Verbot von UPC-A bis EAN 13

# <span id="page-33-0"></span>**7.5 UPC-E0**

#### **7.5.1 Zulassen und Verbieten der Lesefunktion**

Der Benutzer kann die UPC-E0-Barcode-Lesefunktion zulassen oder verbieten, indem er die folgenden Einstellungscodes liest.

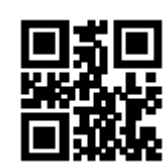

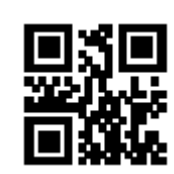

\*\*Erlaubt das Lesen von UPC-E0 Verbot des Lesens von UPC-E0

#### **7.5.2 Zusatzcode Zwangsausgabefunktion erlaubt und verbietet**

Der Benutzer kann die Zwangsausgabe des UPC-E0-Zusatzcodes aktivieren und deaktivieren, indem er die folgenden Einstellcodes liest.

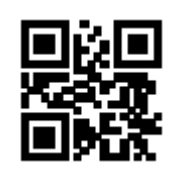

UPC-E0 Ausgabe des Zusatzcodes erzwingen

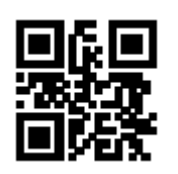

\*\*UPC-E0 Kein zusätzlicher Code erforderlich

Die Benutzer können die folgenden Einstellcodes lesen, um die Aktivierung und Deaktivierung des UPC-E0-Zusatzcodes zu konfigurieren.

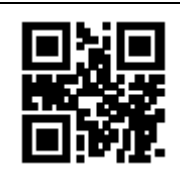

UPC-E0-2-stelliger Zusatzcode aktivieren

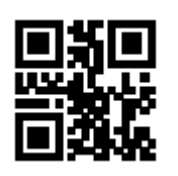

\*\* UPC-E0-2-stelliger Zusatzcode deaktivieren

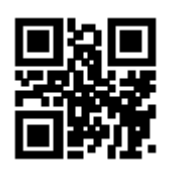

UPC-E0-5-stelliger Zusatzcode aktivieren

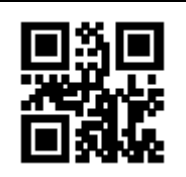

\*\* UPC-E0-5-stelliger Zusatzcode deaktivieren

# <span id="page-34-0"></span>**7.6 UPC-E1**

### **7.6.1 Zulassen und Verbieten der Lesefunktion**

Der Benutzer kann die UPC-E1-Barcode-Lesefunktion zulassen oder verbieten, indem er die folgenden Einstellcodes liest.

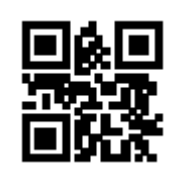

\*\*Erlaubt das Lesen von UPC-E1 UPC-E1-Lesen verbieten

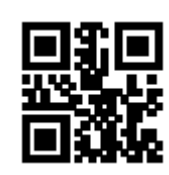

# **7.6.2 Zusatzcode Zwangsausgabefunktion erlaubt und verbietet**

Der Benutzer kann die Zwangsausgabe des UPC-E1-Zusatzcodes aktivieren und deaktivieren, indem er die folgenden Einstellcodes liest.

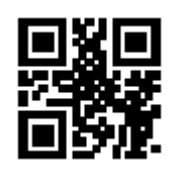

UPC-E1 Kraftausgabe Zusatzcode

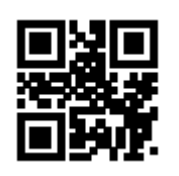

\*\*UPC-E1Keine zusätzliche Ausgang erforderlich

Die Benutzer können die folgenden Einstellcodes lesen, um die Aktivierung und Deaktivierung des UPC-E1-Zusatzcodes zu konfigurieren.

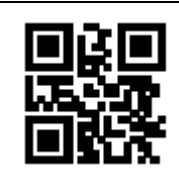

UPC-E1-2-stelliger Zusatzcode aktivieren

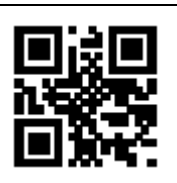

\*\* UPC-E1-2-stellig Zusatzcode deaktivieren

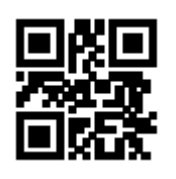

UPC-E1-5-stelliger Zusatzcode aktivieren

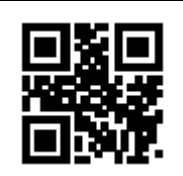

\*\* UPC-E1-5-stellig Zusatzcode deaktivieren

# <span id="page-35-0"></span>**7.7 Code 128**

# **7.7.1 Zulassen und Verbieten der Lesefunktion**

Der Benutzer kann die Code 128-Barcode-Lesefunktion aktivieren oder deaktivieren, indem er die folgenden Einstellcodes liest.

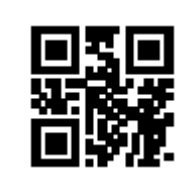

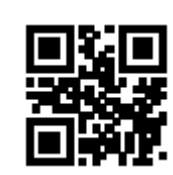

\*\*Lesen von Code 128 zulassen Verbot des Lesens von Code 128

# **7.7.2 Einstellung der Leselänge**

Der Benutzer kann die kürzeste und längste Leselänge des Code 128 einstellen, indem er die folgenden Einstellcodes liest.

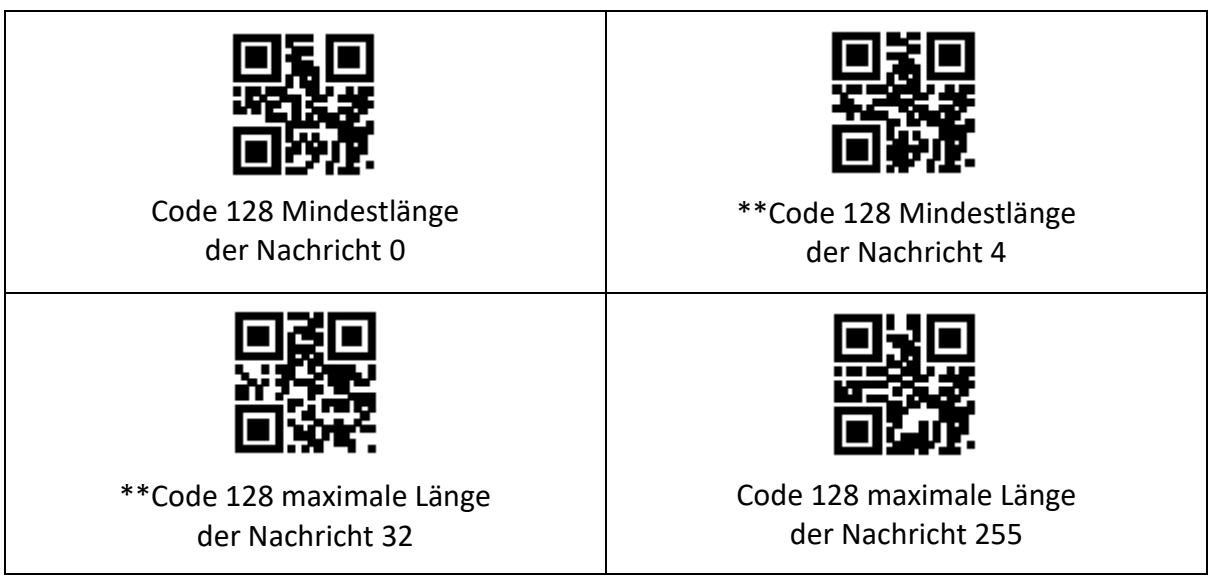

# <span id="page-36-0"></span>**7.8 Code 39**

#### **7.8.1 Zulassen und Verbieten der Lesefunktion**

Der Benutzer kann die Barcode-Lesefunktion des Code 39 aktivieren oder deaktivieren, indem er die folgenden Einstellcodes liest.

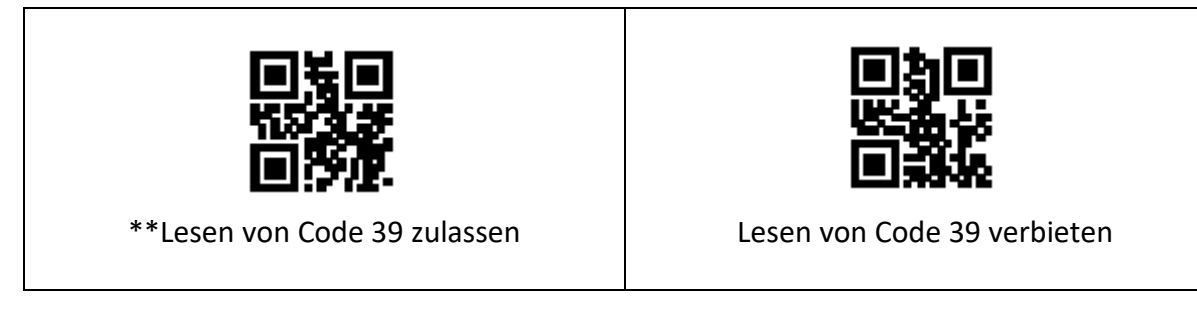

#### **7.8.2 Einstellung der Leselänge**

Der Benutzer kann die kürzeste und längste Leselänge des Code 39 einstellen, indem er die folgenden Einstellcodes liest.

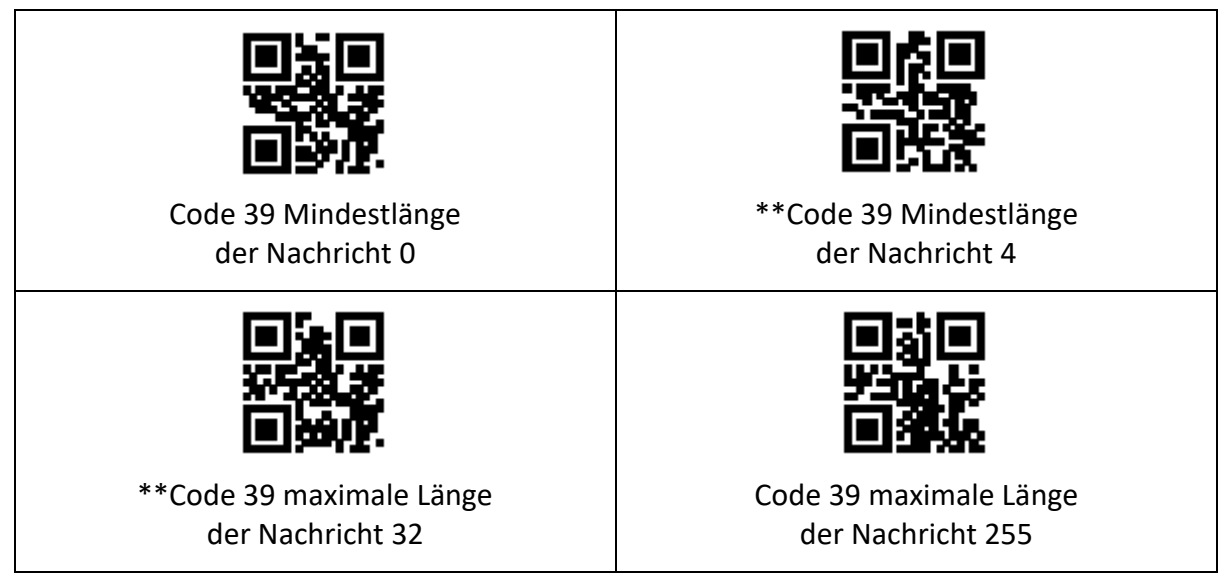

### **7.8.3 Einstellungen für die Ausgabe von Start- und Endzeichen**

Der Benutzer kann die Ausgabe von Start- und Endzeichen des Code 39 einstellen, indem er die folgenden Einstellcodes liest.

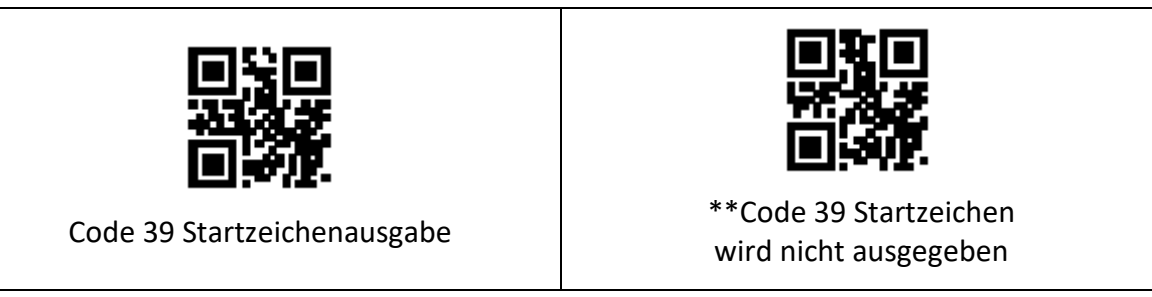

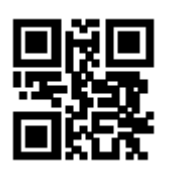

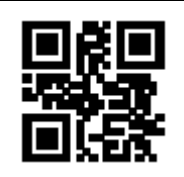

\*\*Code 39 Terminator wird nicht ausgegeben

Code 39 Terminator-Ausgabe

#### **7.8.4 Code 32 Modus**

Der Benutzer kann einstellen, ob Code 39 den Code 32-Modus unterstützt, indem er die folgenden Einstellcodes liest.

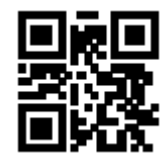

Unterstützung des Code 32-Modus \*\*Unterstützt nicht den Code 32 Modus

Der Benutzer kann einstellen, ob das Code 32-Präfix ausgegeben werden soll, indem er die folgenden Einstellungscodes liest.

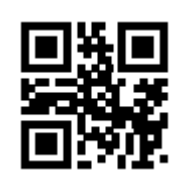

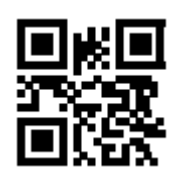

\*\*Code 32 Präfix A Ausgabe | Code 32 Präfix A nicht ausgeben

### **7.8.5 Full Asc Mode**

Der Benutzer kann einstellen, ob Code 39 den Full Asc-Modus unterstützt, indem er die folgenden Einstellungscodes liest.

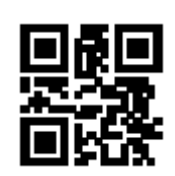

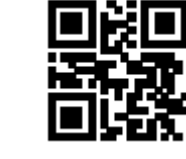

Unterstützung des Full Asc-Modus \*\* Keine Unterstützung des Full Asc-Modus

# <span id="page-38-0"></span>**7.9 Coda Bar**

#### **7.9.1 Zulassen und Verbieten der Lesefunktion**

Der Benutzer kann die Code 93 Barcode-Lesefunktion aktivieren oder deaktivieren, indem er die folgenden Einstellungscodes liest.

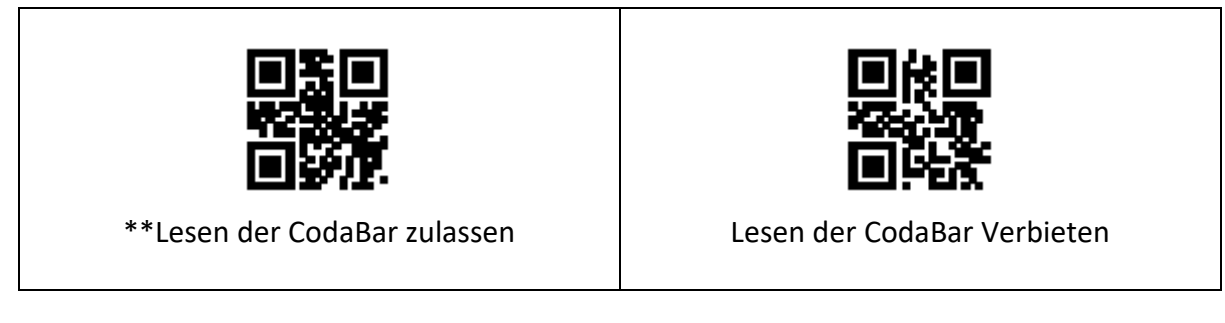

## **7.9.2 Einstellung der Leselänge**

Der Benutzer kann die kürzeste und die längste Leselänge des Code93 einstellen, indem er die folgenden Einstellcodes liest.

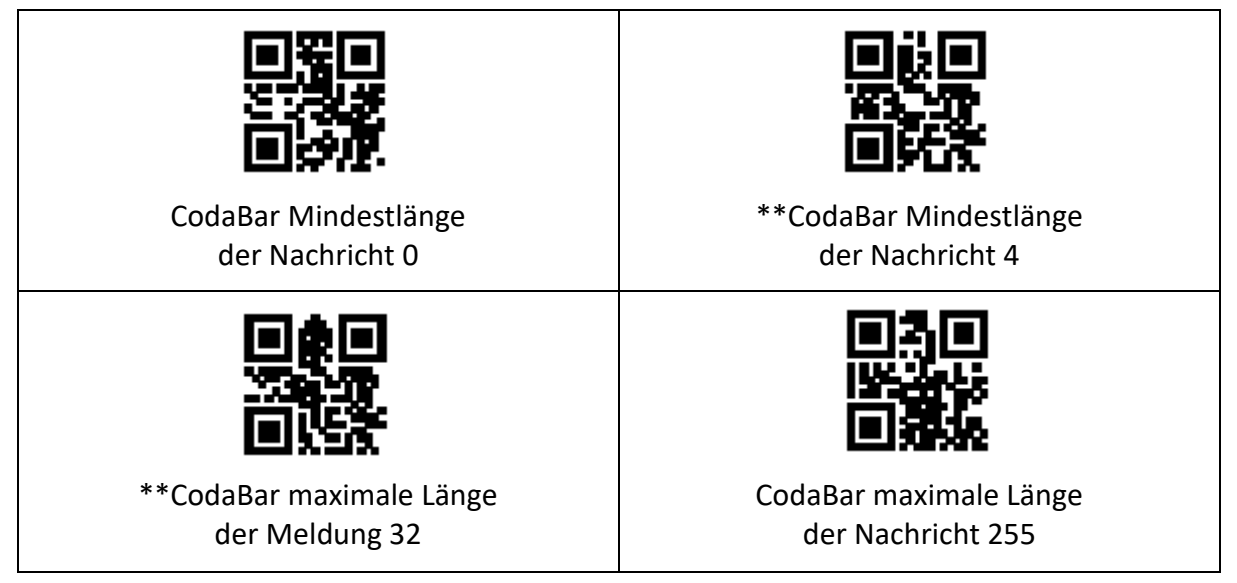

### **7.9.3 Einstellungen für die Ausgabe von Start- und Endzeichen**

Der Benutzer kann die Ausgabe des Start- und Endsymbols von CodaBar einstellen, indem er die folgenden Einstellcodes liest.

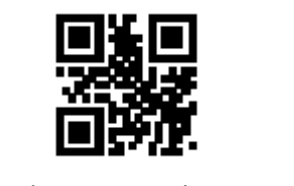

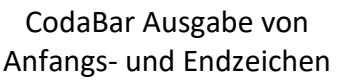

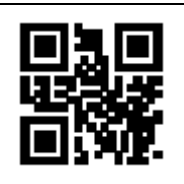

\*\* CodaBar Start- und Endzeichen werden nicht ausgegeben

# <span id="page-39-0"></span>**7.10 Verschachtelt 2 von 5**

#### **7.10.1 Zulassen und Verbieten der Lesefunktion**

Der Benutzer kann die "Verschachtelung 2 von 5 Barcode-Lesefunktion" aktivieren oder deaktivieren, indem er die folgenden Einstellungscodes liest.

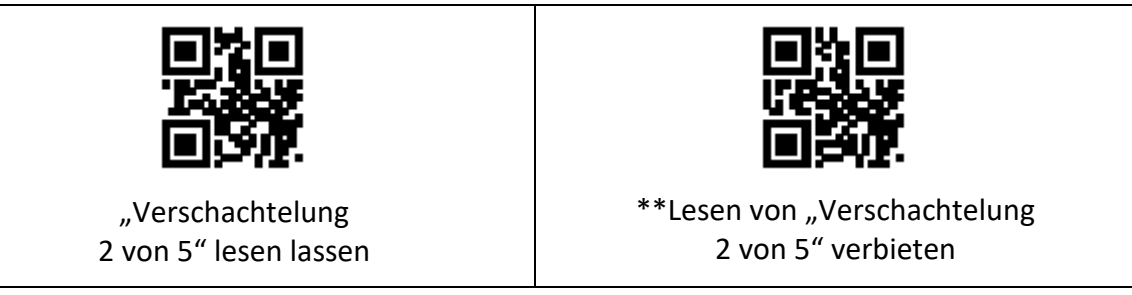

### **7.10.2 Einstellung der Leselänge**

Der Benutzer kann die kürzeste und längste Leselänge von "Verschachtelung 2 von 5" einstellen, indem die folgenden Einstellcodes gelesen werden.

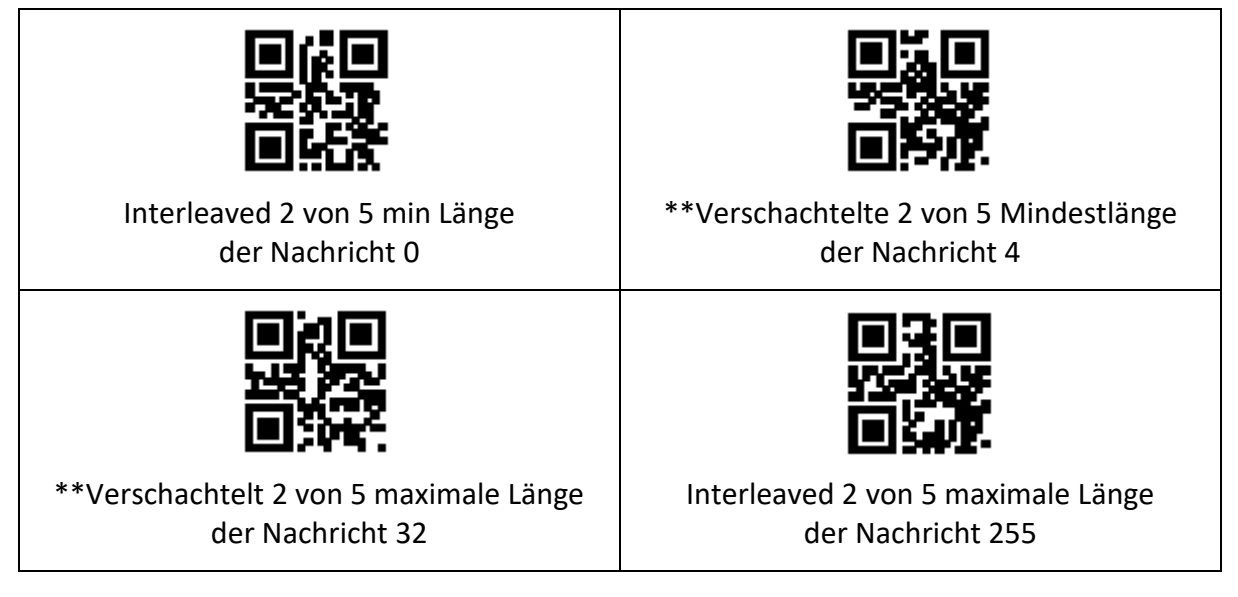

# <span id="page-39-1"></span>**7.11 Industriell 25**

#### **7.11.1 Zulassen und Verbieten der Lesefunktion**

Der Benutzer kann die Barcode-Lesefunktion des Industrial 25 aktivieren und deaktivieren, indem er die folgenden Einstellcodes liest.

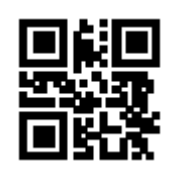

Erlaubt das Lesen von Industrial 25 \*\* Verbietet das Lesen

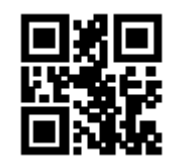

von Industrial 25 Lesen

### **7.11.2 Einstellung der Leselänge**

Der Benutzer kann die kürzeste und längste Leselänge des Industrial 25 einstellen, indem er die folgenden Einstellcodes liest.

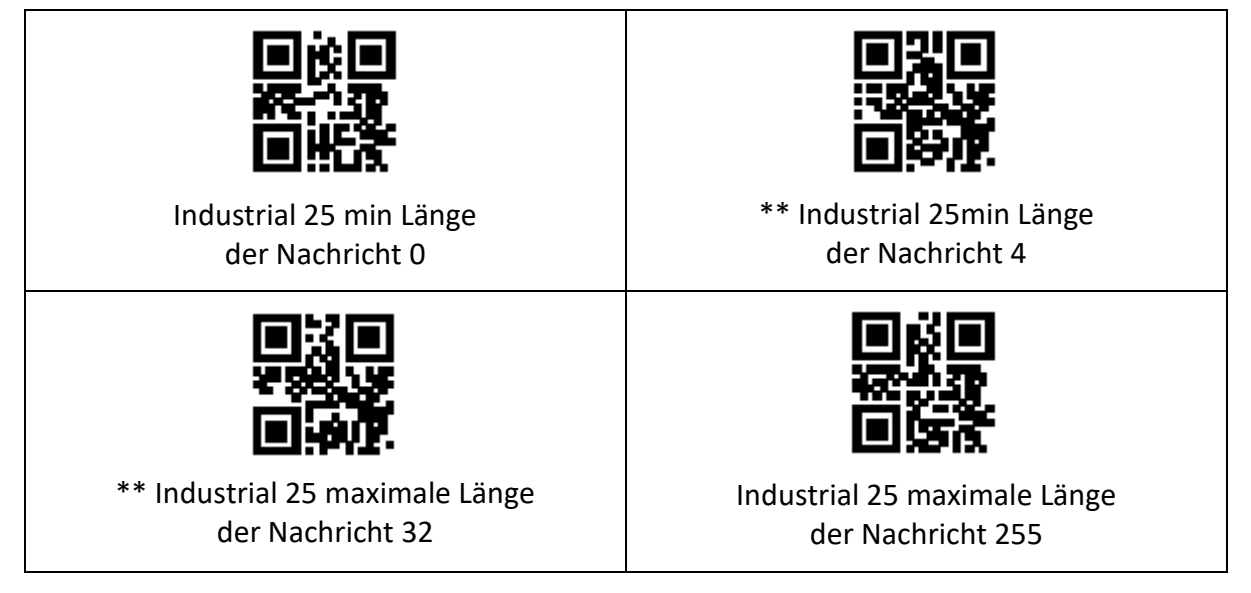

# <span id="page-40-0"></span>**7.12 Matrix 2 von 5**

### **7.12.1 Zulassen und Verbieten der Lesefunktion**

Der Benutzer kann die Funktion zum Lesen von Matrix-2-of-5-Barcodes aktivieren oder deaktivieren, indem er die folgenden Einstellcodes liest.

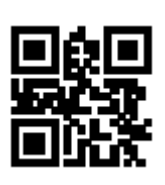

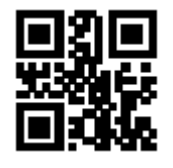

Lesen der Matrix 2 von 5 zulassen \*\* Verbot des Lesens der Matrix 2 von 5

# **7.12.2 Einstellung der Leselänge**

Der Benutzer kann die kürzeste und längste Leselänge der Matrix 2 von 5 einstellen, indem er die folgenden Einstellcodes liest..

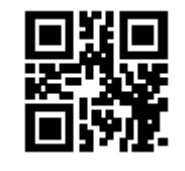

Matrix 2 von 5 min Länge der Nachricht 0

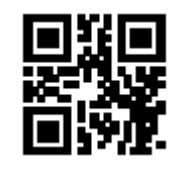

\*\* Matrix 2 von 5min Länge der Nachricht 4

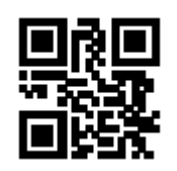

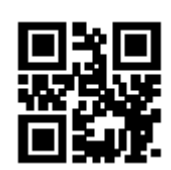

\*\* Matrix 2 von 5 maximale Länge der Nachricht 32

Matrix 2 von 5 maximale Länge der Nachricht 255

# **7.12.3 Überprüfung der Formateinstellung**

Die Benutzer können das Matrix-2-von-5-Verifizierungsformat einstellen, indem sie die folgenden Einstellcodes lesen.

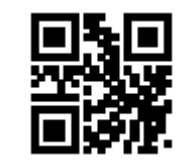

Matrix 2 von 5 Überprüfungsformat ist Mod 10

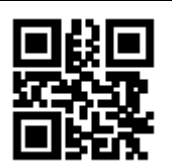

\*\* Matrix 2 von 5 Überprüfung Format ist Keine10

# <span id="page-41-0"></span>**7.13 Code 11**

### **7.13.1. Zulassen und Verbieten der Lesefunktion**

Benutzer können die Code 11-Barcode-Lesefunktion aktivieren und deaktivieren, indem sie die folgenden Einstellungscodes lesen.

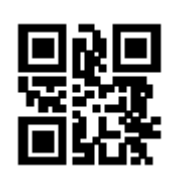

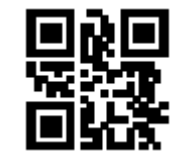

Lesen von Code 11 zulassen \*\* Lesen von Code 11 verbieten

# **7.13.2. Einstellung der Leselänge**

Der Benutzer kann die kürzeste und längste Leselänge von Code 11 einstellen, indem er die folgenden Einstellcodes liest.

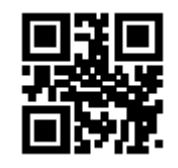

Code 11 Mindestlänge der Nachricht 0

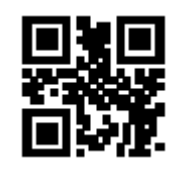

\*\* Code11 Mindestlänge der Nachricht 4

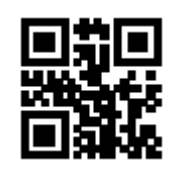

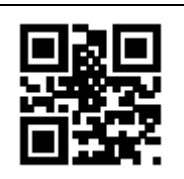

\*\* Code 11 maximale Länge der Nachricht 32

Code 11 maximale Länge der Nachricht 255

# **7.13.3. Einstellung der Verifizierungsmethode**

Der Benutzer kann den Code 11-Verifizierungsmodus einstellen, indem er die folgenden Einstellcodes liest.

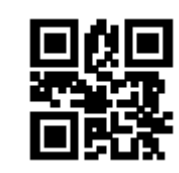

\*\* Code 11-1-Bit-Überprüfung and Code 11-2- bit check

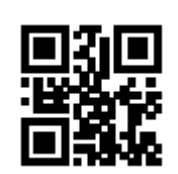

# <span id="page-42-0"></span>**7.14 MSI**

### **7.14.1 Zulassen und Verbieten der Lesefunktion**

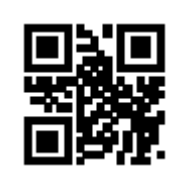

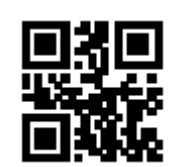

MSI-Lesen zulassen \*\* MSI-Lesen verbieten

# **7.14.2 Einstellung der Leselänge**

Der Benutzer kann die kürzeste und längste Leselänge von MSI einstellen, indem er die folgenden Einstellcodes liest.

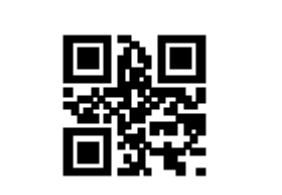

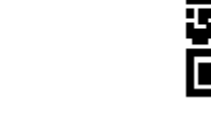

MSI Mindestlänge der Nachricht 0  $\qquad$  \*\* MSI Mindestlänge der Nachricht 4

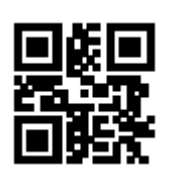

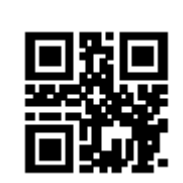

 $**$  MSI maximale Länge der Nachricht 32  $\parallel$  MSI maximale Länge der Nachricht 255

# <span id="page-43-0"></span>**7.15 RSS-14**

## **7.15.1 Zulassen und Verbieten der Lesefunktion**

Benutzer können die RSS-14-Barcode-Lesefunktion aktivieren und deaktivieren, indem sie die folgenden Einstellungscodes lesen.

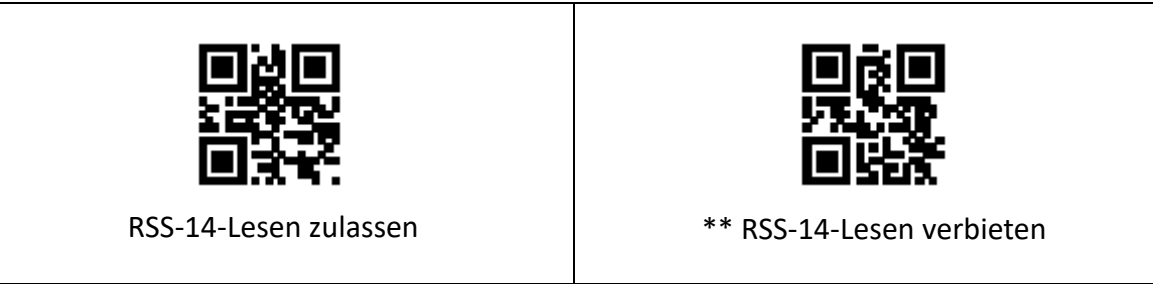

# <span id="page-43-1"></span>**7.16 Limitierter RSS**

# **7.16.1 Zulassen und Verbieten der Lesefunktion**

Der Benutzer kann die RSS-Barcode-Lesefunktion aktivieren und deaktivieren, indem er die folgenden Einstellcodes liest.

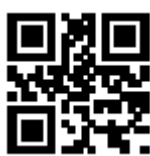

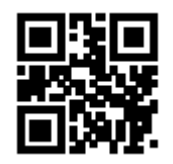

Eingeschränktes RSS-Lesen zulassen \*\* Eingeschränktes RSS-Lesen verbieten

# **7.16.2 Zulassen und Verbieten der Lesefunktion**

Der Benutzer kann die eingeschränkte RSS-Barcode-Lesefunktion zulassen oder verbieten, indem er die folgenden Einstellungscodes liest.

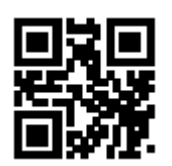

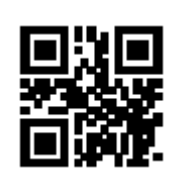

Erlauben Sie erweitertes RSS-Lesen \*\* Verbieten Sie erweitertes RSS-Lesen

### **7.16.3 Einstellung der Leselänge**

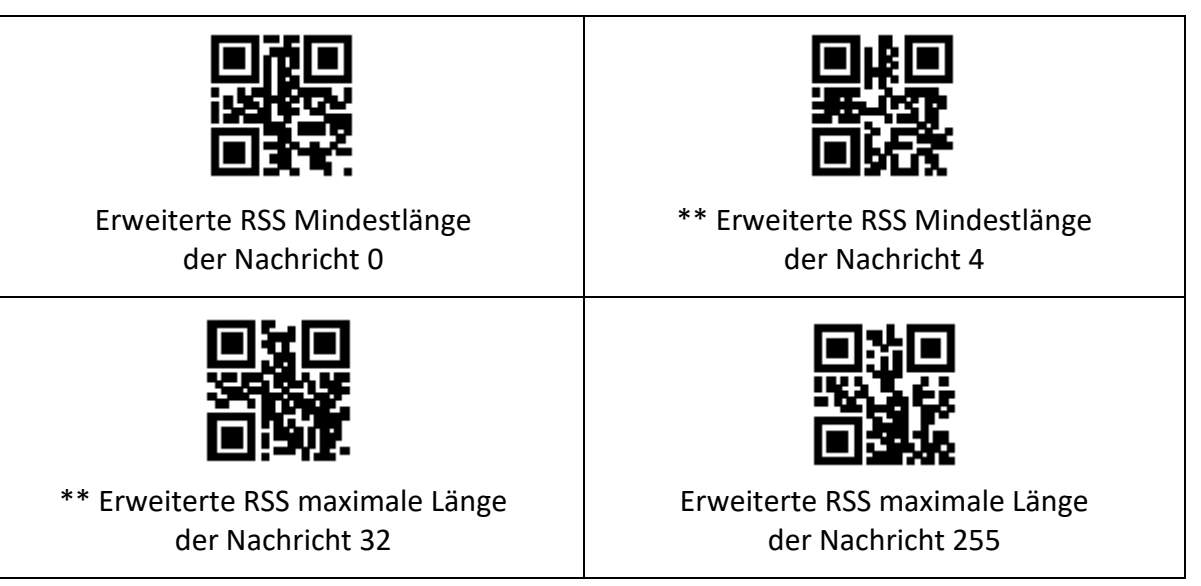

# <span id="page-44-0"></span>**7.17 Zweidimensionaler Barcode-Betrieb**

# **7.17.1 QR Code**

Benutzer können die QR-Code-Lesefunktion aktivieren und deaktivieren, indem sie die folgenden Einstellungscodes lesen.

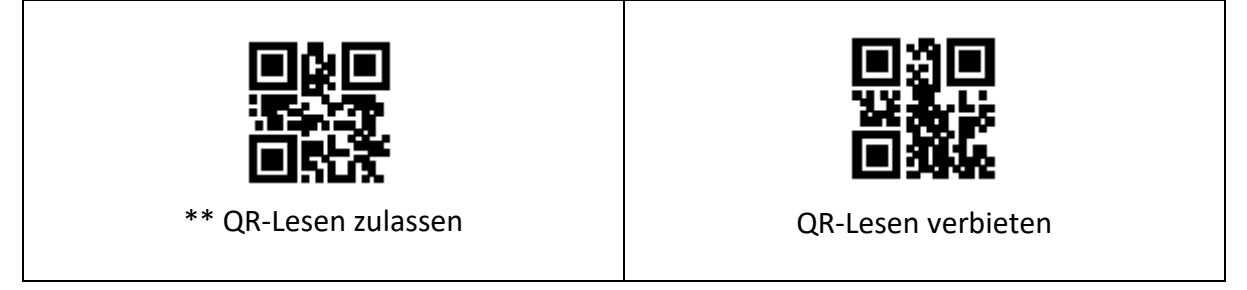

### **7.17.2 Datenmatrix**

Der Benutzer kann die Data-Matrix-Code-Lesefunktion aktivieren und deaktivieren, indem er die folgenden Einstellcodes liest.

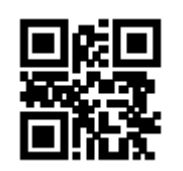

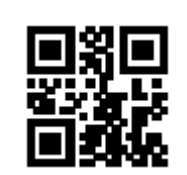

\*\*DM-Lesen erlauben Verbot des Lesens von DM

Der Benutzer kann das gleichzeitige Lesen mehrerer DM-Codes zulassen oder verbieten, indem er die folgenden Einstellcodes liest.

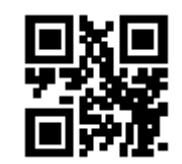

Ermöglicht das gleichzeitige Lesen mehrerer DM-Funktionen

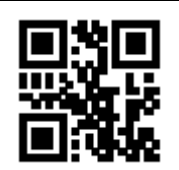

\*\*Gleichzeitiges Lesen mehrerer DM-Funktionen verbieten

#### **7.17.3 PDF 417**

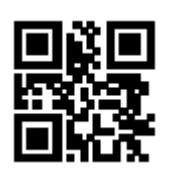

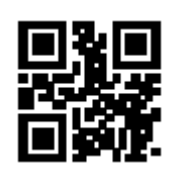

\*\* Erlaubt das Lesen von PDF417 Verbieten Sie das Lesen von PDF417

# <span id="page-45-0"></span>**8. Speichern und Abbrechen**

### <span id="page-45-1"></span>**8.1 Speichern**

Nach dem Lesen des "Datencodes" müssen Sie den Einstellungscode "Speichern" lesen, um die Daten zu speichern.

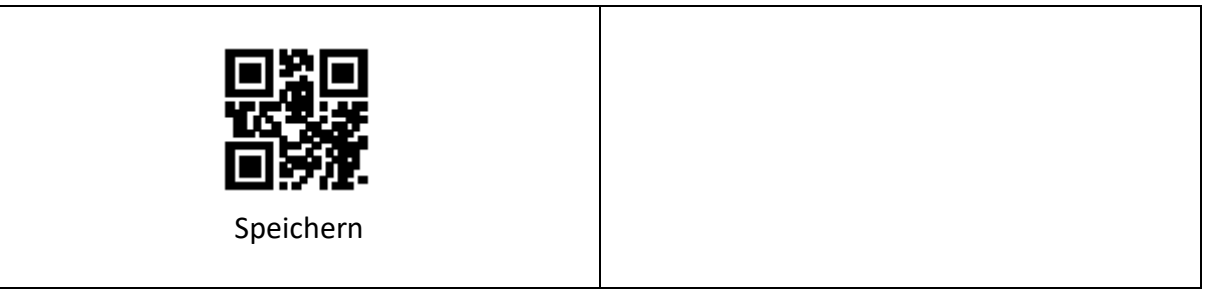

## <span id="page-46-0"></span>**8.2 Abbrechen**

Wenn beim Lesen der Daten ein Fehler auftritt, können die folgenden Einstellungscodes gelesen werden, um die aktuelle Einstellung zu löschen, die zuvor gelesenen Daten zu löschen und eine zuvor gelesene Datenfolge zu löschen.

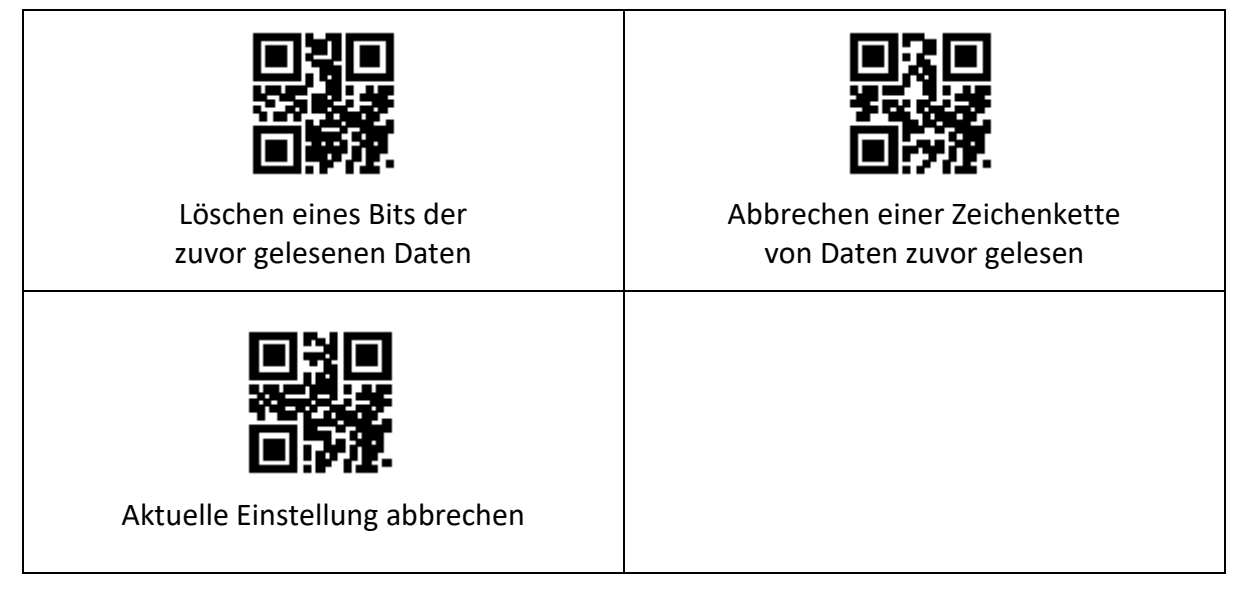

**Hinweis:** Um die aktuelle Einstellung zu löschen, werden alle zuvor gelesenen Datencodes gelöscht, und die Einstellung muss nach dem Löschen zurückgesetzt werden.

# <span id="page-46-1"></span>**9. Einstellungen für die Stapelverarbeitung**

Wenn mehrere Einstellungen erforderlich sind, um das Gerät zu lesen, kann es mühsam sein, eine Einstellung nach der anderen vorzunehmen. Der Benutzer kann alle Informationen, die eingestellt werden müssen, als QR-Code speichern, und das Gerät kann nach dem Lesen des QR-Codes mehrere Einstellungen vornehmen.

#### **Im Folgenden finden Sie die Richtlinien für die Stapelverarbeitung:**

(1) Stapelverarbeitungseinstellung Code-Inhaltsformat:

@WSM+ [Befehlsparameter 1],

[Befehlsparameter 2],

[Befehlsparameter n]

*Informationen zu den Befehlsparametern, die in Stapeln eingestellt werden können, finden Sie in Anhang G Liste der Befehlsparameter für Stapelverarbeitung.*

- (2) Jeweils zwei Parameter werden durch ein englisches Semikolon ";" getrennt, und das Ende wird durch ein englisches Semikolon abgeschlossen. Beachten Sie, dass zwischen dem Semikolon und dem Befehl keine Leerzeichen stehen dürfen.
- (3) Mit der Batch-Einstellung können bis zu 30 Parameter gleichzeitig eingestellt werden.

(4) Erstellen Sie den Einstellungsinhalt, der dem Format des Einstellungscodes für die Stapelverarbeitung entspricht, als QR-Code in der Codierungssoftware und lesen Sie den Einstellungscode für die Stapelverarbeitung.

**Zum Beispiel:** Einschalten des Einstellcodes (Befehlsparameter: 00000000), Induktionsmodus (Befehlsparameter: 02000003), das Aufhelllicht ist bei der Aufnahme eingeschaltet (Befehlsparameter: 03000000), Einzellesezeit -3000ms (Befehlsparameter: 0202001E), Verbot Lesen Sie den Befehlscode von Interleaved 2 von 5 (Befehlsparameter: 070A0100), dann ist der Inhalt des Chargeneinstellcodes wie folgt:

**@WSM00000000; 02000003; 03000000; 0202001E; 070A0100;**

Wenn eine Chargeneinstellung erforderlich ist, kann die Einstellung durch Lesen des erzeugten Chargeneinstellungscodes abgeschlossen werden.

#### **Note:**

- Wenn Sie Batch-Einstellungen vornehmen, müssen Sie sicherstellen, dass "Setup-Code eingeschaltet ist"
- Wenn der Inhalt des Chargeneinstellcodes nicht den Regeln für den Einstellcode entspricht oder die Parameter des Einstellbefehls nicht in der Liste der einstellbaren Parameter enthalten sind, schlägt die Einstellung fehl.

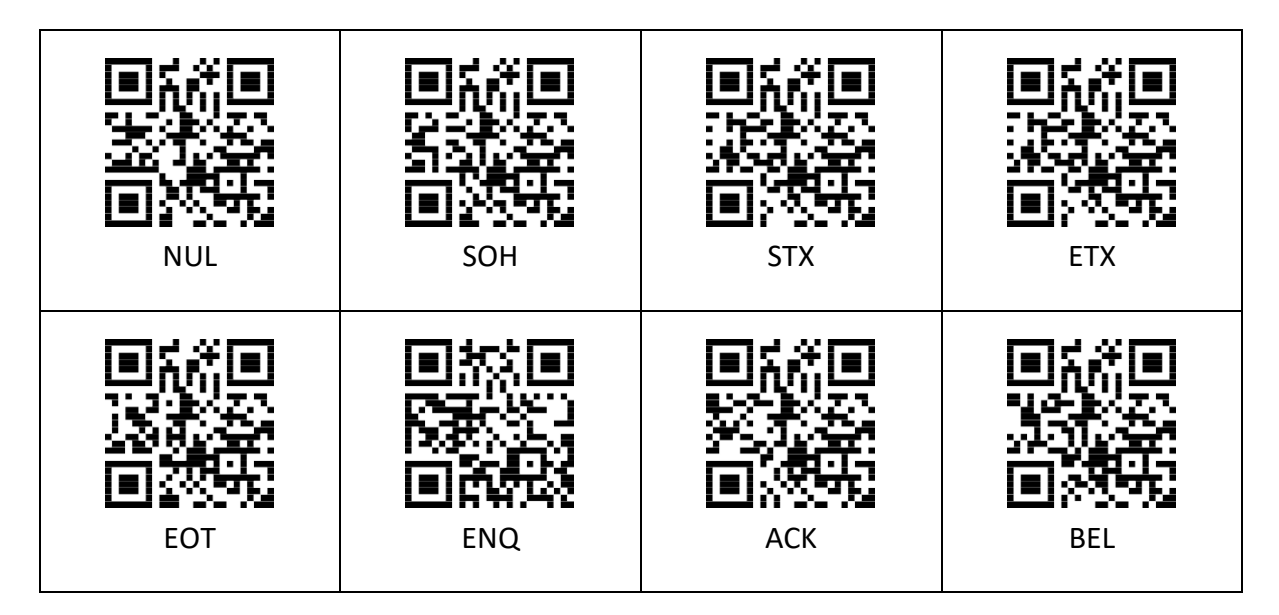

# <span id="page-47-0"></span>**10. Anhang**

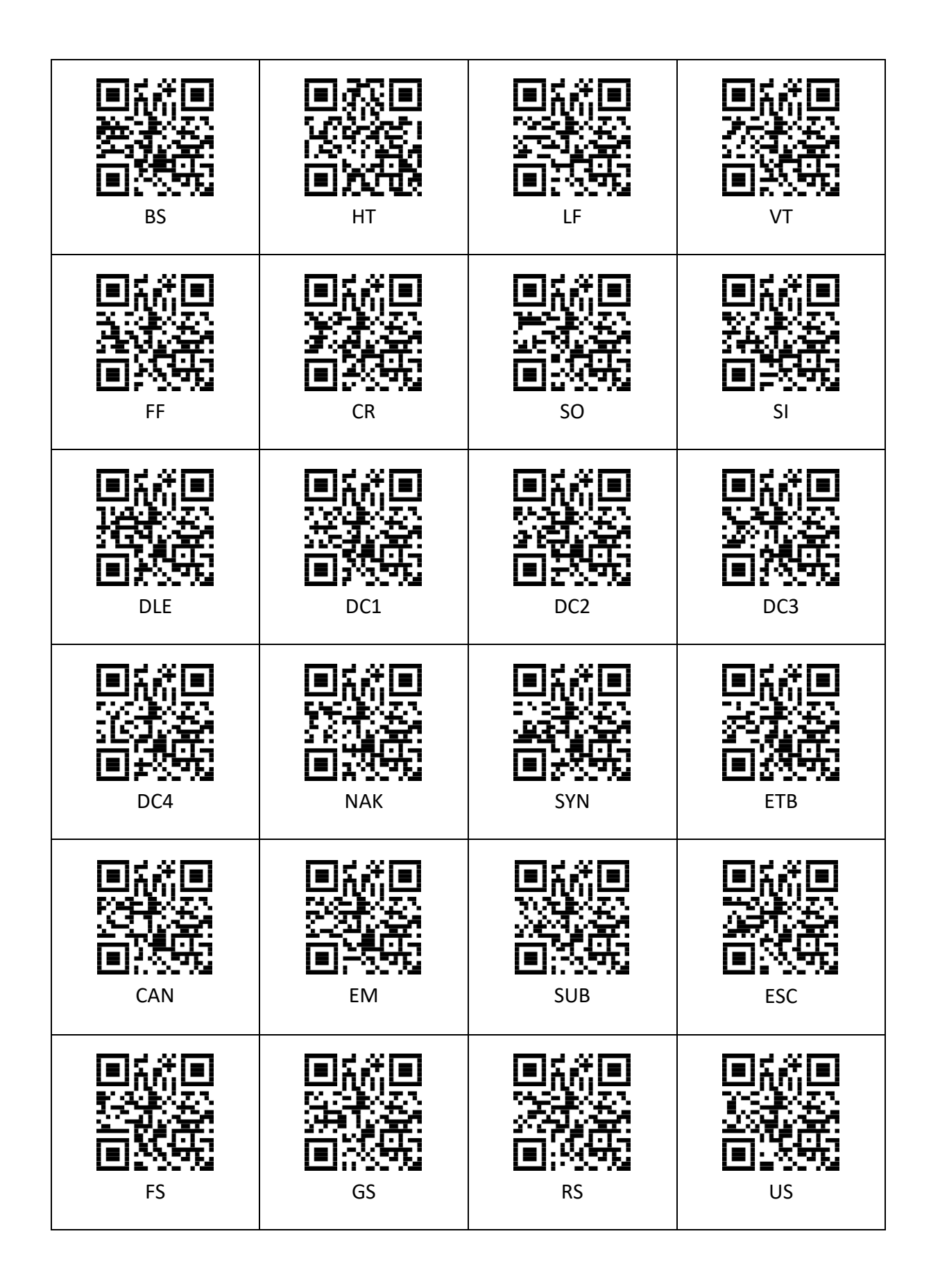

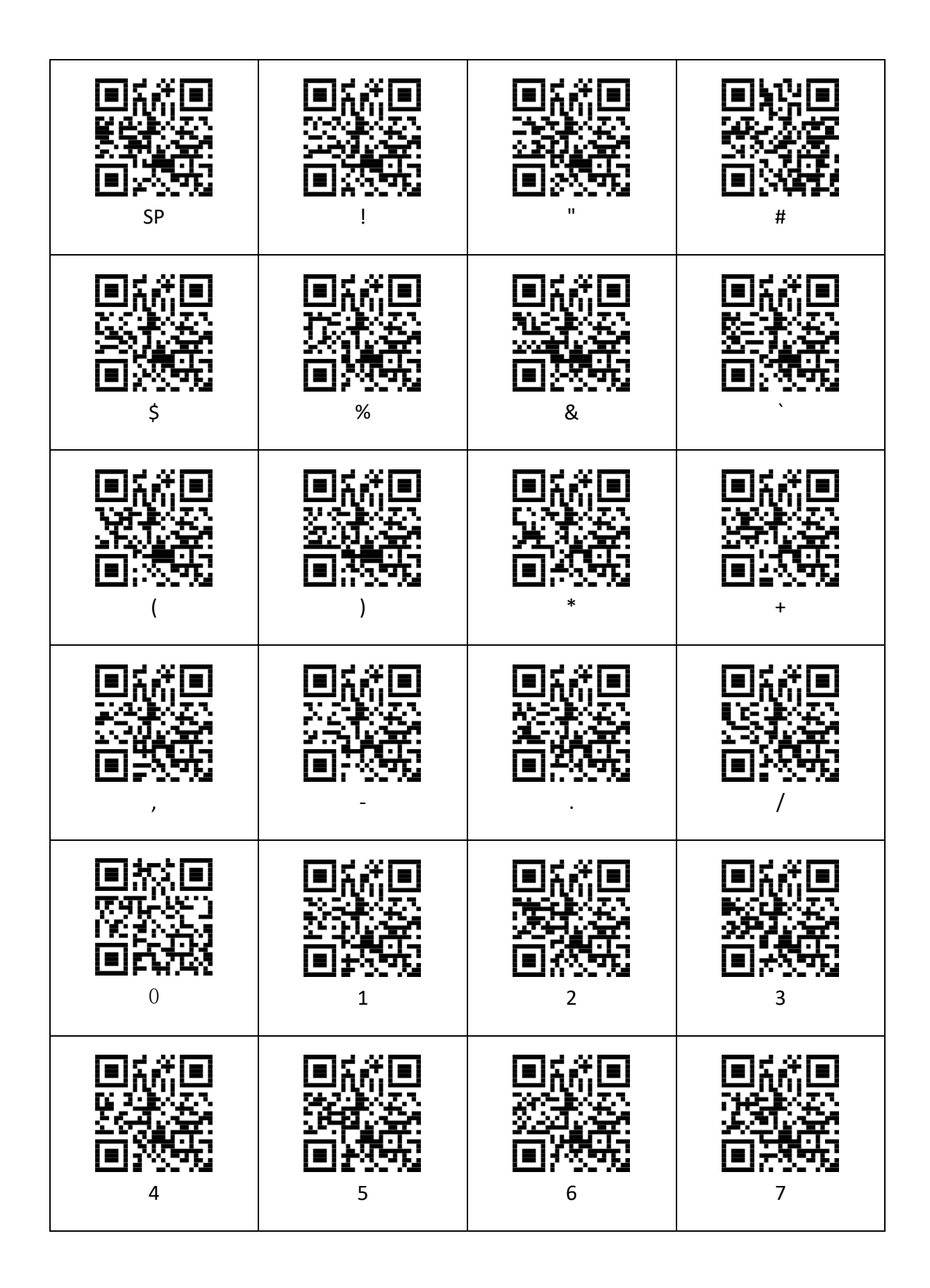

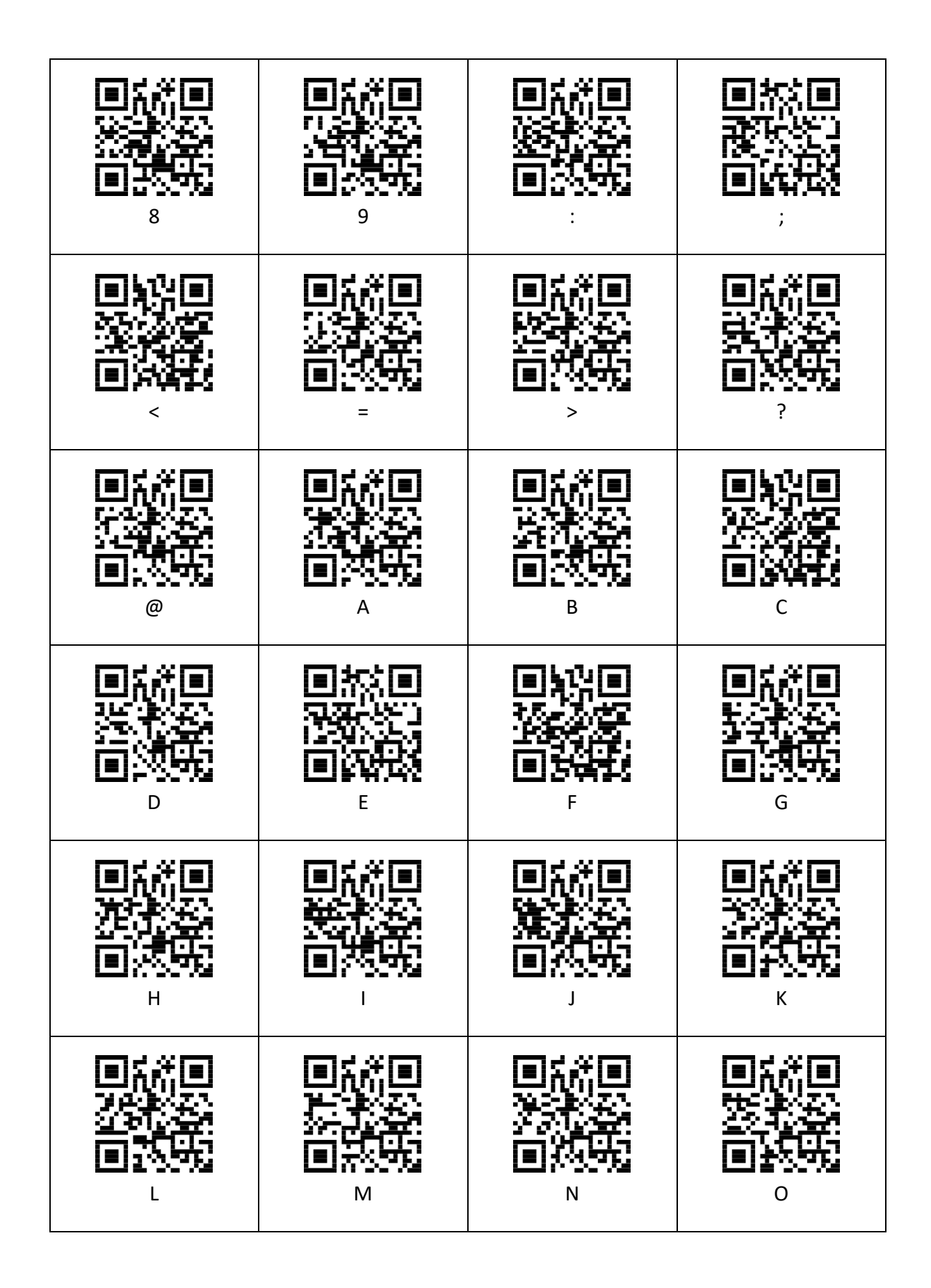

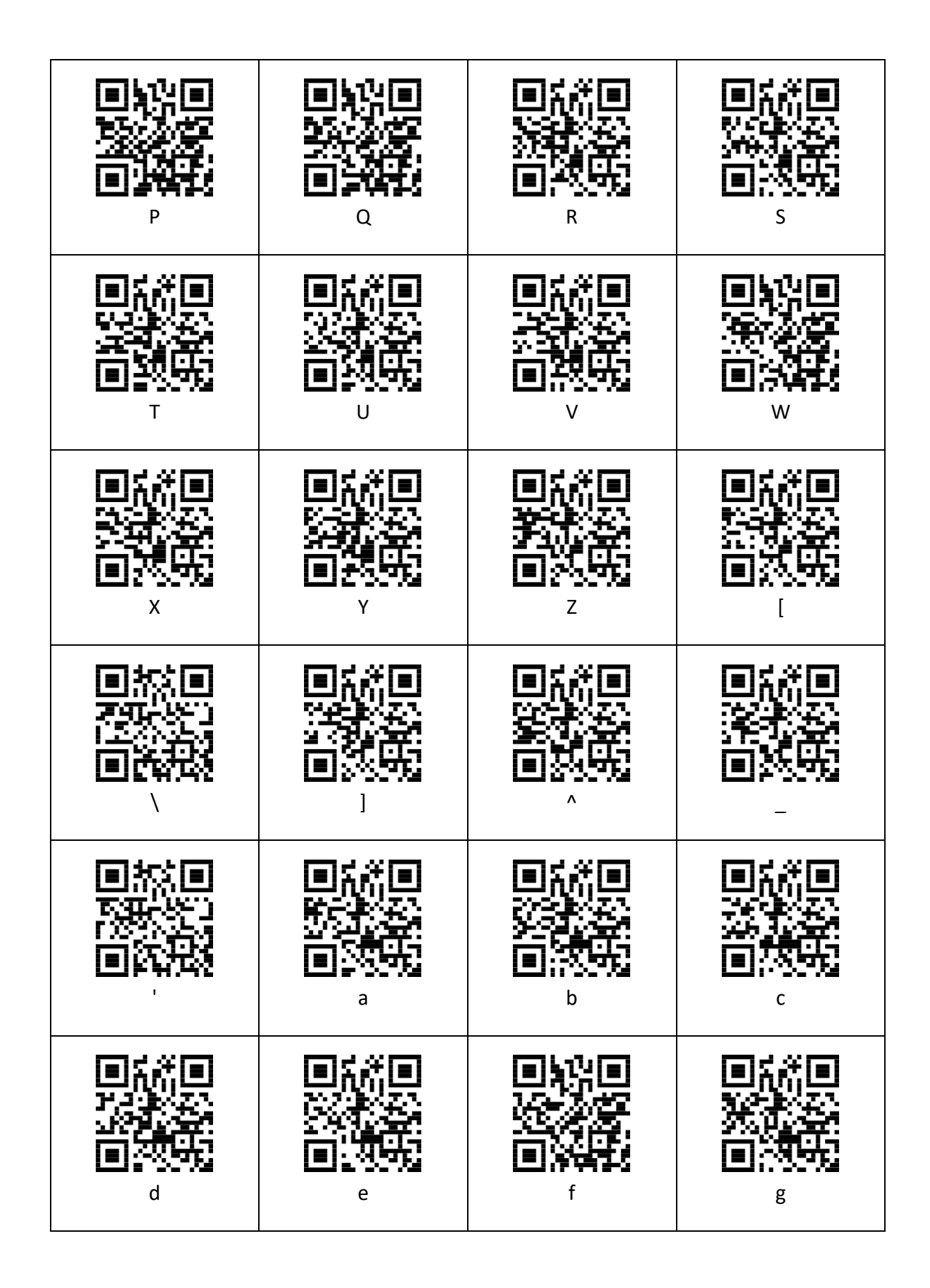

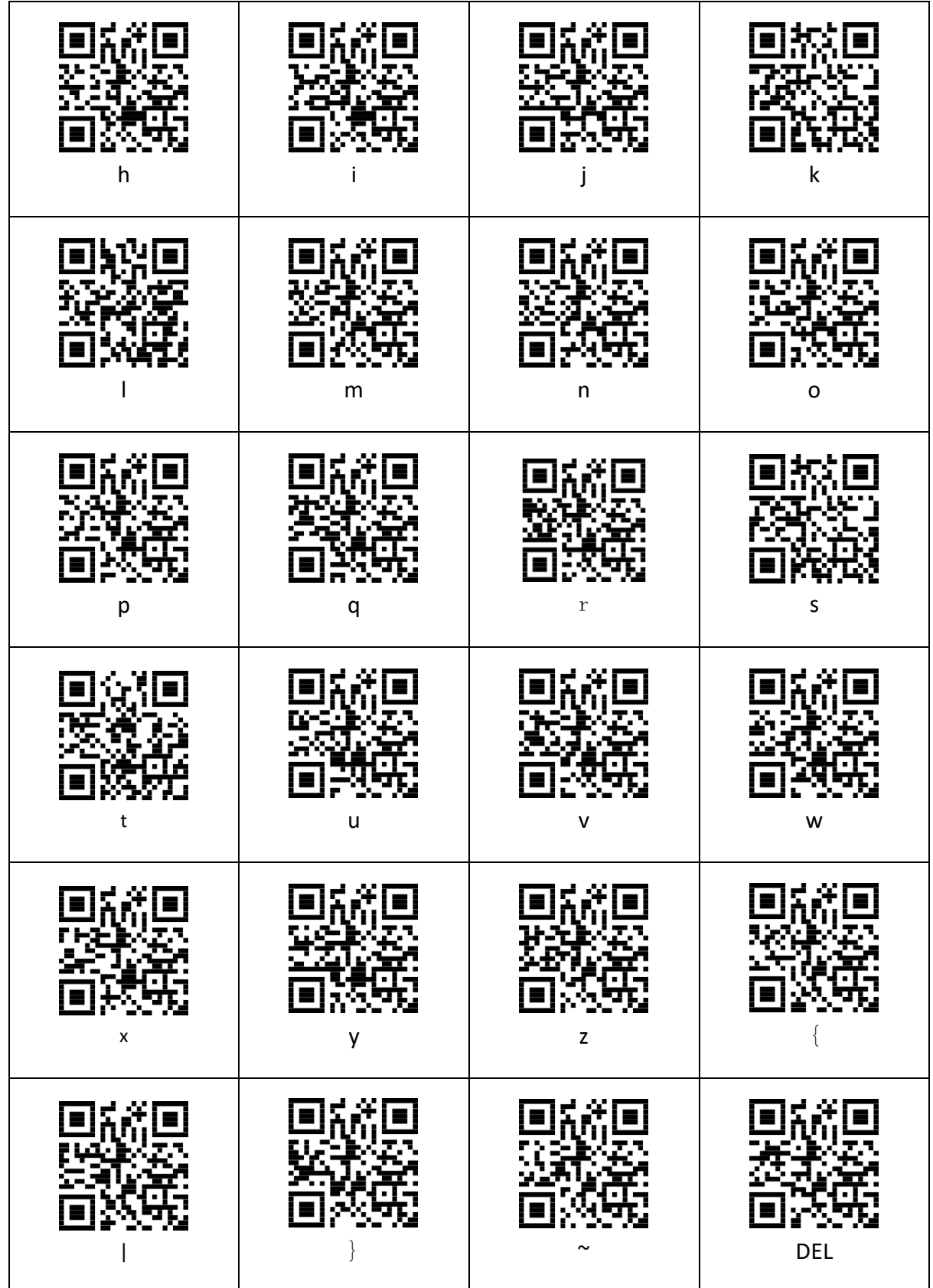

**www.assmann.com** Assmann Electronic GmbH Auf dem Schüffel 3 58513 Lüdenscheid Deutschland

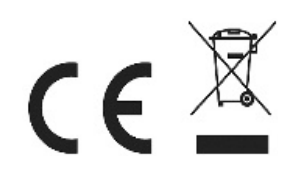